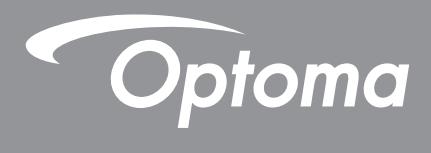

# **Proyector DLP®**

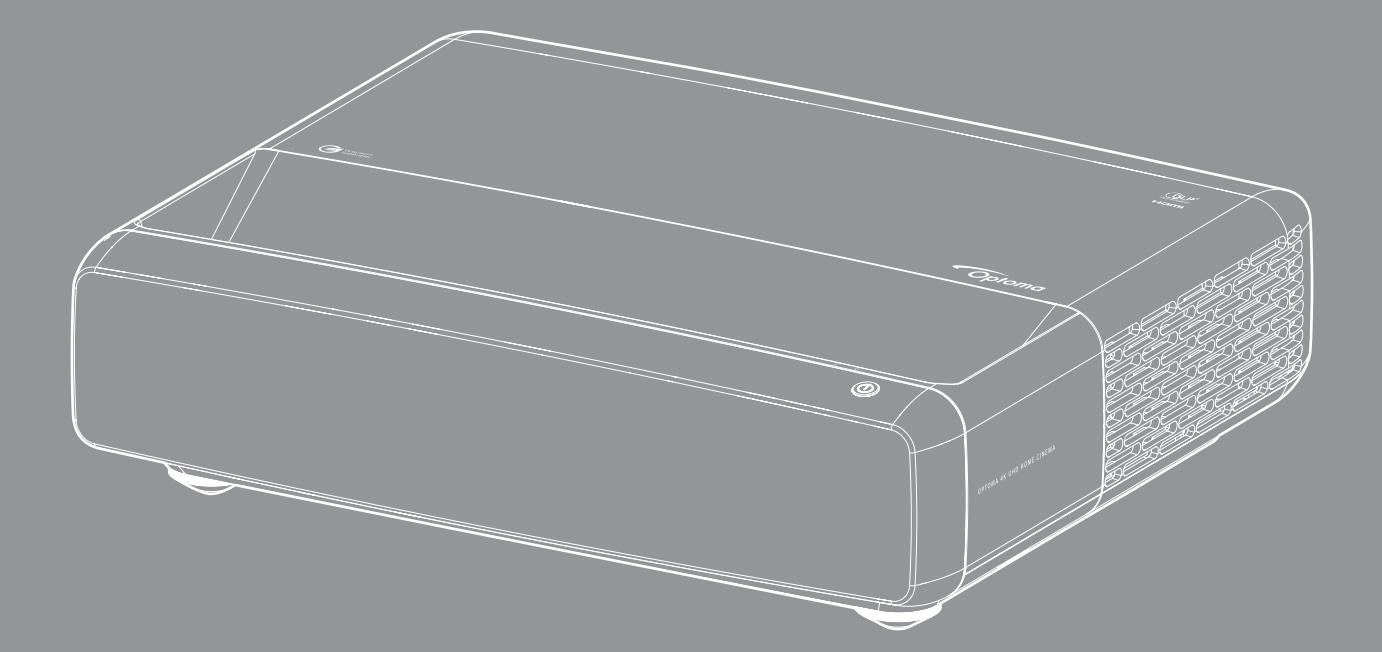

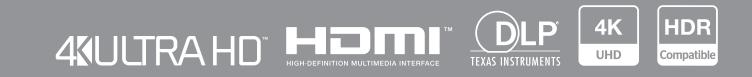

**Manual del usuario**

# ÍNDICE

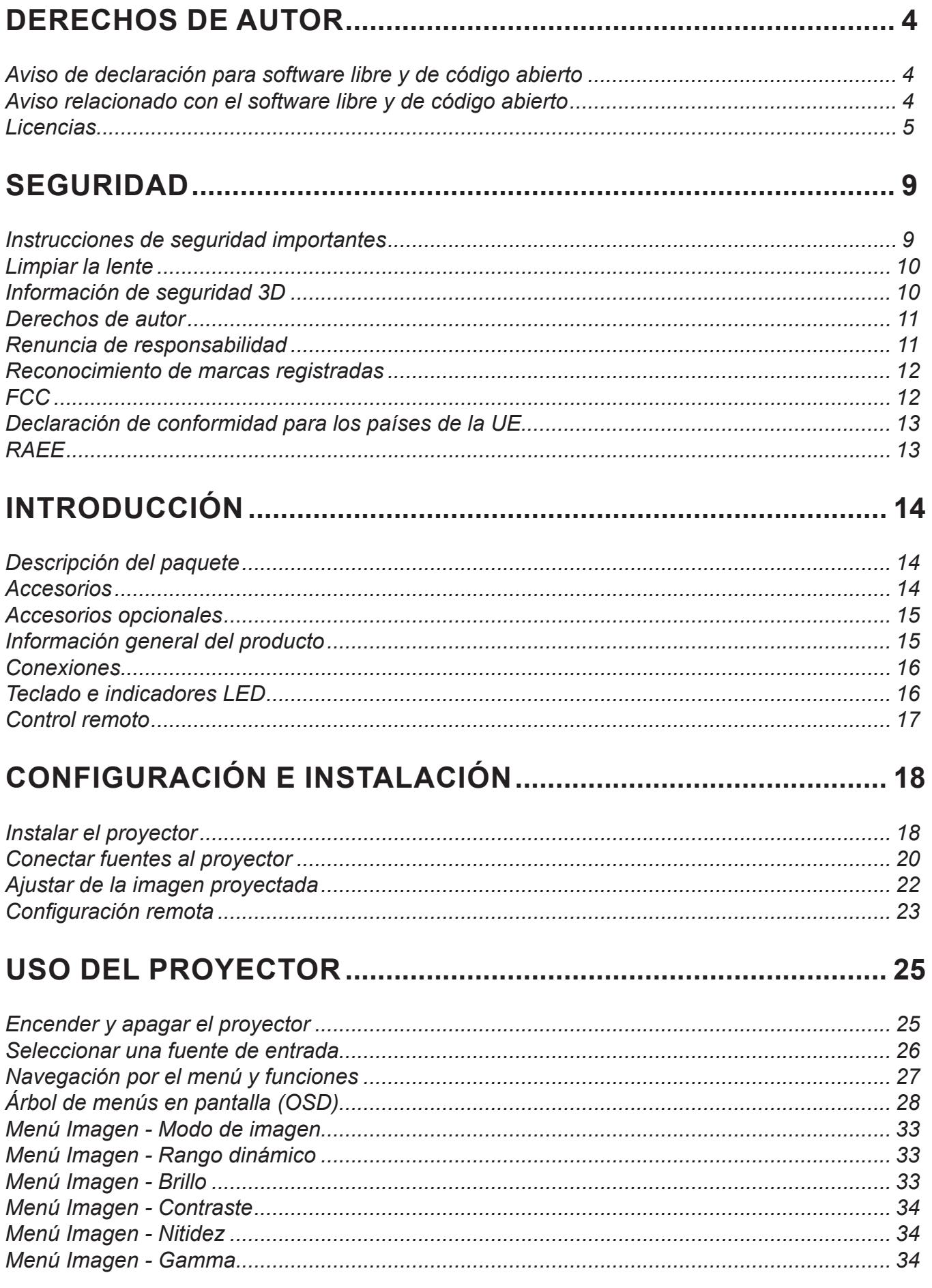

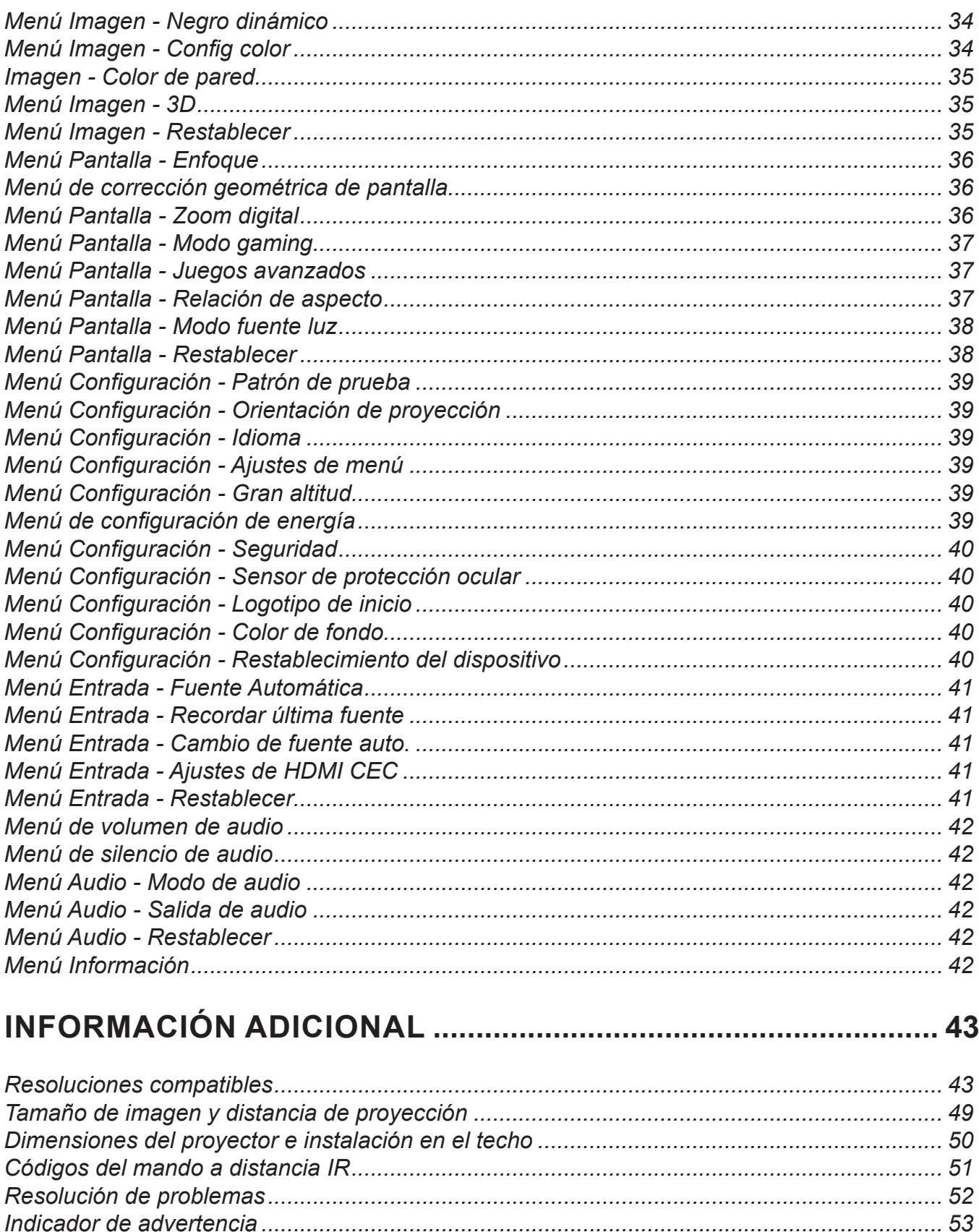

## <span id="page-3-0"></span>**DERECHOS DE AUTOR**

#### Copyright (C) 2023 por Optoma Corporation

TODOS LOS DERECHOS RESERVADOS.

La declaración de derechos de autor se aplica a cualquier parte del producto. Sin embargo, si la declaración y los requisitos de la licencia de software libre y de código abierto (FOSS, Free and Open-Source Software) están en conflicto explícito, prevalece la licencia FOSS.

### **Aviso de declaración para software libre y de código abierto**

El software incluido en este producto contiene software protegido por derechos de autor que originalmente tenía licencia de software libre y de código abierto, como Apache License 2.0 y SIL Open Font License (OFL). A continuación se describen los avisos y descargos de responsabilidad relacionados.

## **Aviso relacionado con el software libre y de código abierto**

#### **Roboto Light**

- Nombre completo de la licencia: Licencia de Apache 2.0
- Identificador abreviado de SPDX: Apache-2.0
- Estado modificado: No
- Nota sobre derechos de autor: Copyright 2011 Google Inc. Con licencia Apache License, Versión 2.0 (la "Licencia"); no puede utilizar este archivo excepto conforme a la Licencia. Puede obtener una copia de la licencia en

<http://www.apache.org/licenses/LICENSE-2.0>

A menos que lo requiere la ley aplicable o se haya acordado por escrito, el software distribuido bajo la Licencia se distribuye "COMO ESTÁ", SIN GARANTÍAS O CONDICIONES DE NINGÚN TIPO, ya sean expresas o implícitas. Para conocer los permisos gubernamentales específicos del idioma así como las limitaciones de la Licencia, consulte la Licencia.

#### **Noto Serif KR**

- Nombre completo de la licencia: SIL Open Font License 1.1
- Identificador abreviado de SPDX: OFL-1.1
- Estado modificado: No
- Nota sobre derechos de autor: Copyright 2017 Adobe Systems Incorporated (<http://www.adobe.com/>) Este Software de fuentes tiene licencia de SIL Open Font License, versión 1.1.

Esta licencia se copia a continuación y también está disponible en la sección de preguntas más frecuentes en:<https://scripts.sil.org/OFL>

## <span id="page-4-0"></span>**Licencias**

### **Licencia Apache Licence, versión 2.0, enero de 2004**

<http://www.apache.org/licenses/>

#### TÉRMINOS Y CONDICIONES DE USO, REPRODUCCIÓN Y DISTRIBUCIÓN

#### **1. Definiciones.**

"**Licencia**" significará los términos y las condiciones de uso, reproducción y distribución según se definen en las secciones 1 a 9 de este documento.

"**Licenciante**" significará el propietario de los derechos de autor o la entidad autorizada por dicho propietario que otorga la Licencia.

"**Entidad legal**" significará la unión de la entidad actuante y todas las demás entidades que controlan, están controladas por, o están bajo control común con esa entidad. Para las finalidades de esta definición, "**control**" significa (i) el poder, directo o indirecto, de causar la dirección o administración de dicha entidad, ya sea por contrato o de otra manera, o (ii) la propiedad del cincuenta por ciento (50 %) o más de las acciones en circulación, o (iii) la titularidad real de dicha entidad.

"**Usted**" (o "**Su**") significará un individuo o una Entidad jurídica que ejerza los permisos otorgados por esta Licencia.

La forma "**Fuente**" significará la forma preferida para realizar modificaciones, que incluyen, sin limitación, el código fuente del software, la fuente de la documentación y los archivos de configuración.

La forma "**Objeto**" significará cualquier forma que resulte de la transformación mecánica o traducción de una forma Fuente, incluidos, sin limitación, el código objeto compilado, la documentación generada y las conversiones a otros tipos de medios.

"**Trabajo**" significa el trabajo de autoría, ya sea en forma de Fuente u Objeto, disponible bajo la Licencia, como lo indica un aviso de derechos de autor que se incluye en el trabajo o se adjunta a este (se proporciona un ejemplo en el apéndice a continuación).

"**Trabajos derivados**" significará cualquier obra, ya sea en forma de Fuente u Objeto, que se base en (o se derive de) del Trabajo y para la cual las revisiones editoriales, anotaciones, elaboraciones u otras modificaciones representan, en su conjunto, un trabajo original de autoría. Para los propósitos de esta Licencia, los Trabajos Derivados no incluirán los trabajos que permanezcan separables de, o simplemente enlacen (o se unan por su nombre) a las interfaces del Trabajo y los Trabajos Derivados del mismo.

"**Contribución**" significará cualquier trabajo de autoría, incluida la versión original del Trabajo y cualquier modificación o adición a ese Trabajo o Trabajos derivados del mismo, que se envíe intencionalmente al Licenciante para su inclusión en el Trabajo por el propietario de los derechos de autor o por un individuo o Entidad jurídica autorizados para realizar envíos en nombre del propietario de los derechos de autor. Para las finalidades de esta definición, "**enviado**" significa cualquier forma de comunicación electrónica, verbal o escrita enviada al Licenciante o sus representantes, lo que incluye, sin limitación, la comunicación en listas de correo electrónico, sistemas de control de código fuente y sistemas de seguimiento de problemas que son administrados por, o en nombre de, el Licenciante con el propósito de discutir y mejorar el Trabajo, pero excluyendo la comunicación que está marcada de manera visible o designada por escrito por el propietario de los derechos de autor como "**No es una contribución**".

"**Colaborador**" significará el Licenciante y cualquier individuo o Entidad jurídica en nombre de quien el Licenciante haya recibido una Contribución y posteriormente se haya incorporado al Trabajo.

**2. Concesión de la licencia de derechos de autor.** Sujeto a los términos y condiciones de esta Licencia, cada Colaborador le otorga a Usted una licencia de derechos de autor perpetua, mundial, no exclusiva, sin cargo, libre de regalías e irrevocable para reproducir, preparar Trabajos derivados de, exhibir públicamente, ejecutar públicamente, sublicenciar y distribuir el Trabajo y dichos Trabajos derivados en forma de Fuente u Objeto.

**3. Concesión de la licencia de patentes.** Sujeto a los términos y condiciones de esta Licencia, cada Colaborador le otorga a Usted una licencia de patentes perpetua, mundial, no exclusiva, sin cargo, libre de regalías, irrevocable (excepto como se indica en esta sección) para hacer, haber realizado, usar, ofrecer para vender, vender, importar y transferir el Trabajo de cualquier otra forma, cuando dicha licencia se aplique solo a aquellas reclamaciones de patente que pueden ser licenciadas por dicho Colaborador que son necesariamente infringidas por sus Contribuciones solas o por la combinación de sus Contribuciones con el Trabajo al que se envió dichas Contribuciones. Si Usted inicia un litigio de patentes contra cualquier entidad (incluida una reclamación cruzada o contrademanda en una demanda) alegando que el Trabajo o una Contribución incorporada dentro del Trabajo constituye una infracción de patente directa o contributiva, entonces cualquier licencia de patente que se le otorgue en virtud de esta Licencia para ese Trabajo terminará a partir de la fecha en que se presente dicho litigio.

**4. Redistribución**. Puede reproducir y distribuir copias del Trabajo o Trabajos derivados del mismo en cualquier medio, con o sin modificaciones, y en forma de Fuente u Objeto, siempre que Usted cumpla las siguientes condiciones:

- 1. Debe entregar a cualquier otro destinatario del Trabajo o de los Trabajos derivados una copia de esta Licencia; y
- 2. Debe hacer que los archivos modificados lleven avisos destacados que indiquen que Usted ha cambiado dichos archivos; y
- 3. Debe conservar, con la forma de la Fuente de cualquier Trabajo derivado que Usted distribuya, todos los avisos de derechos de autor, patentes, marcas registradas y atribución de la forma de la Fuente del Trabajo, excluyendo aquellos avisos que no pertenezcan a ninguna parte de los Trabajos derivados; y
- 4. Si el Trabajo incluye un archivo de texto de "**AVISO**" como parte de su distribución, cualquier Trabajo derivado que usted distribuya debe incluir una copia legible de los avisos de atribución contenidos en dicho archivo de AVISO, excluyendo aquellos avisos que no pertenezcan a ninguna parte del Obras Derivadas, en al menos uno de los siguientes lugares: dentro de un archivo de texto AVISO distribuido como parte de los Trabajos derivados; dentro de la forma o documentación de Fuente, si se proporciona junto con los Trabajos derivados; o, dentro de una pantalla generada por los Trabajos derivados, si y donde normalmente aparecen dichos avisos de terceros. El contenido del archivo AVISO es solo para fines informativos y no modifica la Licencia. Puede agregar Sus propios avisos de atribución dentro de los Trabajos derivados que Usted distribuya, junto con o como un apéndice al texto AVISO del Trabajo, siempre que dichos avisos de atribución adicionales no puedan interpretarse como una modificación de la Licencia.

Puede agregar Su propia declaración de derechos de autor a Sus modificaciones y puede proporcionar términos y condiciones de licencia adicionales o diferentes para el uso, reproducción o distribución de Sus modificaciones, o para cualquier Trabajo derivado en su conjunto, siempre que Su uso, reproducción y distribución del Trabajo cumpla las condiciones establecidas en esta Licencia.

**5. Presentación de contribuciones**. A menos que Usted indique explícitamente lo contrario, cualquier Contribución que Usted envíe intencionadamente para su inclusión en el Trabajo al Licenciante estará sujeta a los términos y condiciones de esta Licencia, sin términos o condiciones adicionales. Independientemente de lo anterior, nada en este documento reemplazará o modificará los términos de cualquier acuerdo de licencia por separado que pueda haber firmado con el Licenciante con respecto a dichas Contribuciones.

**6. Marcas comerciales**. Esta Licencia no otorga permiso para usar los nombres comerciales, marcas comerciales, marcas de servicio o nombres de productos del Licenciante, excepto cuando sea necesario para un uso razonable y habitual al describir el origen del Trabajo y reproducir el contenido del archivo AVISO.

**7. Renuncia de garantía**. A menos que lo exija la ley aplicable o se acuerde por escrito, el Licenciante proporciona el Trabajo (y cada Colaborador proporciona sus Contribuciones) "TAL CUAL", SIN GARANTÍAS NI CONDICIONES DE NINGÚN TIPO, ya sea expresas o implícitas, lo que incluye, sin limitación, cualquier garantía o condición de TÍTULO, NO INFRACCIÓN, COMERCIABILIDAD o APTITUD PARA UN PROPÓSITO PARTICULAR. Usted es el único responsable de determinar la idoneidad de usar o redistribuir el Trabajo y asumir cualquier riesgo asociado con el ejercicio de los permisos en virtud de esta Licencia.

**8. Limitación de responsabilidad**. En ningún caso y bajo ninguna teoría legal, ya sea por agravio (incluida la negligencia), contrato o de otro modo, a menos que lo exija la ley aplicable (como actos deliberados y de negligencia grave) o se acuerde por escrito, cualquier Colaborador será responsable ante Usted de los daños, incluidos los daños directos, indirectos, especiales, incidentales o consecuentes de cualquier carácter, que surjan como resultado de esta Licencia o por el uso o la imposibilidad de usar el Trabajo (incluidos, entre otros, daños por pérdida de buena voluntad, interrupción del trabajo, averías o mal funcionamiento de equipos, o cualquier otro daño o pérdida comercial), incluso si dicho Colaborador ha sido informado de la posibilidad de tales daños.

**9. Aceptación de garantía o responsabilidad adicional**. Al redistribuir el Trabajo o los Trabajos derivados del mismo, Usted puede optar por ofrecer, y cobrar una tarifa por, la aceptación del soporte, la garantía, la indemnización u otras obligaciones y/o derechos de responsabilidad en consonancia con esta Licencia. Sin embargo, al aceptar tales obligaciones, Usted solamente puede actuar en su propio nombre y bajo su exclusiva responsabilidad, no en nombre de ningún otro colaborador, y solo si acepta indemnizar, defender y eximir a cada colaborador de cualquier responsabilidad en la que incurra, o de reclamaciones formuladas contra dicho Colaborador por el hecho de que usted acepta dicha garantía o responsabilidad adicional.

FIN DE LA SECCIÓN DE TÉRMINOS Y CONDICIONES

#### **CÓMO APLICAR LA LICENCIA APACHE LICENCE A SU TRABAJO**

Incluya una copia de la licencia Apache Licence, normalmente en un archivo llamado LICENCIA, en su trabajo, y considere también la posibilidad de incluir un archivo AVISO que haga referencia a la Licencia.

Para aplicar la licencia Apache Licence a archivos específicos en su trabajo, adjunte la siguiente declaración repetitiva, reemplazando los campos encerrados entre corchetes "[]" con su propia información de identificación. (¡No incluya los corchetes!) Encierre el texto en la sintaxis de comentario adecuada para el formato de archivo. También le recomendamos que incluya un nombre de archivo o clase y una descripción de la finalidad en la misma "página impresa" que el aviso de derechos de autor para facilitar la identificación dentro de los archivos de terceros.

Derechos de autor [aaaa] [nombre del propietario de los derechos de autor]

Con licencia Apache License, Versión 2.0 (la "Licencia"); no puede utilizar este archivo excepto conforme a la Licencia. Puede obtener una copia de la licencia en:

http://www.apache.org/licenses/LICENSE-2.0

A menos que lo requiere la ley aplicable o se haya acordado por escrito, el software distribuido bajo la Licencia se distribuye "COMO ESTÁ", SIN GARANTÍAS O CONDICIONES DE NINGÚN TIPO, ya sean expresas o implícitas.

Para conocer los permisos gubernamentales específicos del idioma así como las limitaciones de la Licencia, consulte la Licencia.

#### **SIL OPEN FONT LICENSE, versión 1.1, 26 de febrero de 2007**

#### **PREÁMBULO**

Los objetivos de la Licencia para Fuentes Abiertas (OFL, Open Font License) son estimular en todo el mundo el desarrollo de proyectos de colaboración de fuentes, para apoyar los esfuerzos en la creación de fuentes de las comunidades académica y lingüística, y proporcionar un marco de trabajo libre y abierto en el que las fuentes puedan ser compartidas y la mejoradas en asociación con otras personas.

OFL permite a las fuentes con licencia ser utilizadas, estudiadas, modificadas y redistribuidas libremente siempre y cuando no se vendan por sí mismas. La fuentes, incluidos todos los trabajos derivados, se pueden incluir, incrustar, redistribuir y/o vender con cualquier software proporcionado siempre que ningún nombre reservados sea utilizado por los trabajos derivados. Las fuentes y sus derivados, sin embargo, no se pueden publicar bajo ningún otro tipo de licencia. La obligación de que las fuentes permanezcan bajo esta licencia no se aplica a ningún documento creado utilizando dichas fuentes o sus derivados.

#### **DEFINICIONES**

"Software de fuentes" se refiere al conjunto de los archivos publicados por los Titulares de derechos de autor bajo esta licencia y claramente marcados como tales. Esto puede incluir archivos de código fuente, scripts de compilación y documentación.

"Nombre de fuente reservado" se refiere a todos los nombres especificados como tales después de las declaraciones de derechos de autor.

"Versión original" se refiere a la recopilación de componentes de Software de fuentes tal y como se distribuyen por los Titulares de derecho de autor.

"Versión modificada" se refiere a cualquier trabajo derivado realizado agregando, eliminando o sustituyendo (parcial o totalmente) cualquiera de los componentes de la Versión original, cambiando los formatos o portando el Software de fuentes a un nuevo entorno.

"Autor" se refiere a cualquier diseñador, ingeniero, programador, redactor técnico u otra persona que contribuyó al Software de fuentes.

#### **PERMISOS Y CONDICIONES**

Por el presente documento se autoriza, sin coste alguno, a cualquier persona que obtenga una copia del Software de fuentes, a usar, estudiar, copiar, fusionar, integrar, modificar, redistribuir y vender copias modificadas y no modificadas del Software de fuentes, sujeto a las siguientes condiciones:

- 1. Ni el Software de fuentes ni ninguno de sus componentes individuales, ya sea en su Versión original o Versión modificada, se pueden vender por sí mismo.
- 2. La Versión original y la Versión modificada del Software de fuentes se pueden incluir, redistribuir o vender con cualquier software, siempre que todas las copias contengan el aviso de derechos de autor anterior y esta licencia. Estas copias se pueden incluir como archivos de texto independientes, encabezados legibles por el ser humano o en los campos de metadatos legibles de forma electrónica dentro de archivos de texto o binarios siempre que el usuario pueda ver fácilmente dichos campos.
- 3. Ninguna Versión modificada del Software de fuentes puede utilizar los Nombres de fuente reservados a menos que el Titular de los derechos de autor correspondiente conceda una autorización expresa por escrito. Esta restricción solo se aplica al nombre de fuente primario según se presenta a los usuarios.
- 4. Los nombres de los Titulares de derechos de autor o de los Autores del Software de fuentes no se utilizarán para promover, apoyar o promocionar cualquier Versión modificada, salvo para reconocer las contribuciones de los Titulares de derecho de autor y de los Autores o con su consentimiento explícito y por escrito.
- 5. El Software de fuentes, modificado o sin modificar, parcial o totalmente, se debe distribuir por completo bajo esta licencia, y no debe se debe distribuir bajo ninguna otra licencia. La obligación de que las fuentes permanezcan bajo esta licencia no se aplica a ningún documento creado utilizando el Software de fuentes.

#### **TERMINACIÓN**

Esta licencia será nula y no tendrá efecto si cualquiera de las condiciones anteriores se no se cumple.

#### **RENUNCIA DE RESPONSABILIDAD**

EL SOFTWARE DE FUENTES SE PROPORCIONA "COMO ESTÁ", SIN GARANTÍA DE NINGÚN TIPO, EXPRESA O IMPLÍCITA, INCLUIDAS PERO SIN LIMITARSE A LAS GARANTÍAS DE COMERCIABILIDAD, IDONEIDAD PARA UN FIN DETERMINADO Y NO INCUMPLIMIENTO DE DERECHOS DE AUTOR, PATENTES, MARCAS COMERCIALES U OTROS DERECHOS. EN NINGÚN CASO EL TITULAR DE DERECHOS DE AUTOR ASUMIRÁ NINGUNA RESPONSABILIDAD POR NINGUNA RECLAMACIÓN, DAÑO U OTRA RESPONSABILIDAD, INCLUIDO CUALQUIER DAÑO GENERAL, ESPECIAL, INDIRECTO, ACCIDENTAL O CONSECUENTE, YA SEA POR INCUMPLIMIENTO DE CONTRATO, AGRAVIO O DE OTRA FORMA, QUE SURJA DEL USO, FUERA DEL USO O LA IMPOSIBILIDAD DE USO DEL SOFTWARE DE FUENTES O OTRAS OPERACIONES EN EL SOFTWARE DE FUENTES.

## <span id="page-8-0"></span>**SEGURIDAD**

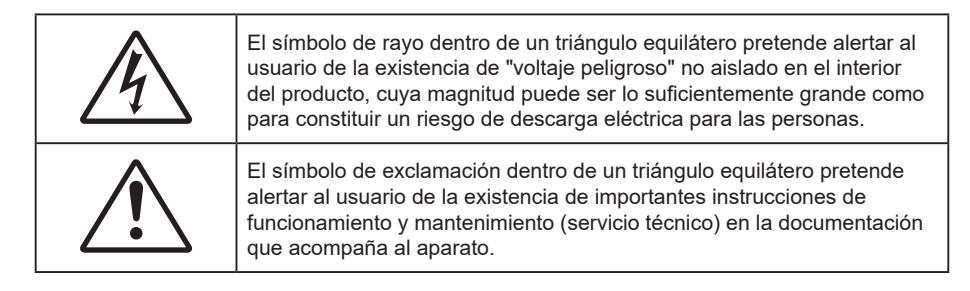

Siga todas las advertencias, precauciones y procedimientos de mantenimiento recomendados en esta guía del usuario.

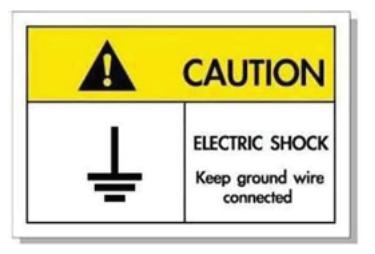

Para prevenir descargas eléctricas, la unidad y sus periféricos deben de estar conectados correctamente a tierra.

### **Instrucciones de seguridad importantes**

- No bloquee las aperturas de ventilación. Para garantizar un funcionamiento fiable del proyector y para evitar que se sobrecaliente, es recomendable instalarlo en una ubicación que no bloquee la ventilación. Por ejemplo, no coloque el proyector sobre una mesa de café atestada de objetos, un sofá, una cama, etc. No ponga el proyector en un lugar cerrado como una estantería o armario que restrinja el flujo de aire.
- Para reducir el riesgo de incendio y/o descarga eléctrica, no exponga el proyector a la lluvia o humedad. No coloque el aparato cerca de fuentes de calor, como por ejemplo radiadores, hornillos u otros aparatos como amplificadores que produzcan calor.
- No permita que ningún objeto o líquido entre en el proyector. Podrían entrar en contacto con punto de voltaje peligroso y cortocircuitar componentes, lo que podría originar un incendio o descargas eléctricas.
- No utilice el producto bajo las siguientes condiciones:
	- En ambientes muy calurosos, fríos o húmedos.
		- (i) Asegúrese de que la temperatura ambiente se encuentre entre  $0^{\circ}$ C ~ 40°C
		- (ii) Asegúrese de que la humedad relativa se encuentre entre 10% ~ 85%
	- En áreas donde el polvo y la suciedad se acumulen con facilidad.
	- Coloque el equipo cerca de un aparato que genere campos magnéticos intensos.
	- Bajo luz solar directa.
- No utilice el proyector en lugares donde pueda haber gases inflamables o gases explosivos en la atmósfera. La lámpara que se encuentra dentro del proyector alcanza temperaturas muy altas durante el funcionamiento y los gases pueden prenderse, lo que puede dar lugar a un incendio.
- No utilice la unidad si se presenta algún daño físico. Los daños físicos/utilizaciones incorrectas podrían ser (aunque no están limitados a):
	- La unidad se ha dejado caer.
	- El cable de alimentación o el enchufe está dañado.
	- Se ha derramado líquido sobre el proyector.
	- ± El proyector se ha expuesto a la lluvia o a la humedad.
	- Algo se ha caído dentro del proyector o está suelto.
- <span id="page-9-0"></span> No coloque el proyector sobre una superficie inestable. El proyector puede caerse, lo que puede dar lugar a lesiones personales o daños en el propio proyector.
- No bloquee la luz que sale de la lente del proyector cuando se encuentra en funcionamiento. La luz calienta el objeto y puede fundirse, lo que puede provocar quemaduras o un incendio.
- No abra o desmonte este proyector, ya que se podrían producir descargas eléctricas.
- No intente reparar la unidad por sí mismo. Si abre o retira las tapas puede quedar expuesto a voltajes peligrosos y a otros riesgos. Llame a Optoma antes de enviar la unidad para que la reparen.
- Consulte la carcasa del proyector para obtener instrucciones relacionadas con la seguridad.
- La unidad solamente debe ser reparada por personal de servicio técnico cualificado.
- Use sólo accesorios/componentes auxiliares homologados por el fabricante.
- No mire directamente a la lente del proyector mientras está en funcionamiento. El brillo de la luz puede dañarle los ojos.
- Apagar la unidad y desconectar el enchufe de alimentación de la toma de CA antes de limpiar el producto.
- Use un paño suave y seco impregnado en un detergente débil para limpiar la carcasa de la pantalla. No utilizar limpiadores, ceras o disolventes abrasivos para limpiar la unidad.
- Desconectar el enchufe de la corriente de la salida de CA si no va a usar el producto durante un prolongado período de tiempo.
- *No coloque el proyector en lugares donde pueda estar sometido a vibraciones o impactos.*
- *No toque la lente con las manos desprotegidas.*
- *Quite las pilas del mando a distancia antes de guardarlo. Si las pilas se dejan en el mando a distancia durante prolongados períodos de tiempo, pueden presentar fugas.*
- *No utilice o almacene el proyector en lugares donde haya humo procedente de aceite o cigarrillos, ya que puede afectar negativamente a la calidad del rendimiento del proyector.*
- *Utilice una regleta de enchufes y o protector de sobrevoltaje. Los apagones y las caídas de tensión pueden DAÑAR los dispositivos.*

#### **Limpiar la lente**

- Antes de limpiar la lente, asegúrese de apagar el proyector y desenchufar el cable de alimentación para así dejarlo enfriar completamente.
- Utilice un compresor de aire para quitar el polvo.
- Utilice un paño especial para limpiar lentes y limpie con suavidad la lente. No toque la lente con los dedos.
	- No utilice detergentes alcalinos/ácidos o disolventes volátiles como alcohol para limpiar la lente. Si la lente se daña durante el proceso de limpieza, no está cubierta por la garantía.

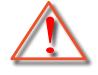

Advertencia: No utilice un spray con gases inflamables para quitar el polvo o suciedad de la lente. Esto puede provocar un incendio debido al calor excesivo dentro del proyector.

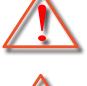

Advertencia: No limpie la lente si el proyector se está calentando, ya que puede provocar que se desprenda la película superficial de la lente.

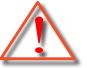

Advertencia: No limpie o golpee la lente con un objeto duro.

### **Información de seguridad 3D**

Siga todas las advertencias y precauciones tal y como se recomienda antes de que usted o sus hijos utilicen la función 3D.

#### **Advertencia**

Los niños y adolescentes podrían presentar una mayor sensibilidad a los problemas de salud asociados a la visualización de imágenes 3D, por lo que deben disfrutar de vigilancia constante durante la realización de tal actividad.

### <span id="page-10-0"></span>**Advertencia acerca de la epilepsia fotosensible y otros riesgos de salud**

- Algunos espectadores podrían experimentar ataques epilépticos o apoplejías durante la visualización de las imágenes o luces intermitentes que el proyector proyecta al reproducir películas o videojuegos. Si usted es susceptible de sufrir un ataque epiléptico o apoplejía o sus antecedentes familiares así lo sugieren, consulte con un médico especialista antes de usar la función 3D.
- Incluso aquellas personas sin antecedentes personales o familiares de epilepsia o apoplejía podrían sufrir una enfermedad no diagnosticada que derive en la aparición de ataques epilépticos fotosensibles.
- Las mujeres embarazadas, los ancianos, los enfermos en estado grave, las personas privadas del sueño y aquéllas afectadas por el consumo de alcohol deben evitar el uso de las funciones 3D que incorpora el equipo.
- Si experimenta alguno de los siguientes síntomas, desista inmediatamente de la visualización de imágenes 3D y póngase en contacto con un médico especialista: (1) alteración de la visión; (2) desvanecimiento; (3) mareo; (4) movimiento involuntario e impulsivo de los ojos o los músculos; (5) confusión; (6) náuseas; (7) pérdida de consciencia; (8) convulsiones; (9) calambres; y/o (10) desorientación. Los niños y adolescentes son más propensos que los adultos a experimentar los síntomas anteriores. Los padres deben prestar especial atención a sus hijos durante el uso de la función y preguntarles con frecuencia si sufren tales síntomas.
- La visualización de la proyección 3D puede causar, asimismo, cinetosis, efectos de alteración de la percepción, desorientación, fatiga ocular y reducción de la estabilidad postural. Se recomienda al usuario realizar descansos con frecuencia con objeto de mitigar el posible impacto de tales efectos. Si sufre fatiga o sequedad ocular o experimenta alguno de los síntomas anteriores, desista inmediatamente del uso de este dispositivo hasta que los síntomas desaparezcan y hayan transcurrido, al menos, 30 minutos a partir de dicho momento.
- La visualización de la proyección 3D a muy poca distancia de la pantalla durante periodos prolongados de tiempo puede resultar perjudicial para la visión. La distancia de visualización ideal es equivalente a tres veces la altura de la pantalla. Es recomendable que los ojos del espectador queden situados al nivel de la pantalla.
- La visualización de la proyección 3D empleando unas gafas 3D durante un periodo prolongado de tiempo puede derivar en dolores de cabeza o sensación de fatiga. Si experimenta dolor de cabeza, fatiga o mareos, desista de la visualización de la proyección 3D y descanse.
- No use las gafas 3D con ningún fin ajeno a la visualización de la proyección 3D.
- El uso de las gafas 3D con cualquier otra finalidad (y, en particular, como gafas graduadas, gafas de sol, gafas protectoras, etc.) podría resultar físicamente perjudicial para el espectador y debilitar la capacidad visual.
- Algunos espectadores podrían sufrir desorientación durante la visualización de la proyección 3D. Debido a ello, NO se recomienda instalar el PROYECTOR 3D cerca del hueco de una escalera, cables, balcones u otros objetos con los que sea posible tropezar o chocar, o puedan provocar caídas, romperse o desprenderse.

### **Derechos de autor**

Esta publicación, incluidas todas las fotografías, ilustraciones y software, está protegida por leyes de derechos de autor internacionales, con todos los derechos reservados. Ni este manual ni ningún material aquí contenido, puede ser reproducido sin el consentimiento por escrito del autor.

© Copyright 2023

## **Renuncia de responsabilidad**

La información contenida en este documento está sujeta a cambios sin previo aviso. El fabricante no representa ni otorga ninguna garantía respecto al contenido de esta documentación y renuncia expresamente a cualquier garantía implícita de comerciabilidad o idoneidad para cualquier fin determinado. El fabricante se reserva el derecho de revisar esta publicación y de realizar cambios en el contenido del presente documento cuando lo estime oportuno sin que tenga la obligación de notificar a ninguna persona dichos cambios o revisiones.

## <span id="page-11-0"></span>**Reconocimiento de marcas registradas**

Kensington es una marca comercial registrada en EE. UU. de ACCO Brand Corporation con registros emitidos y aplicaciones pendientes en otros países de todo el mundo.

HDMI, el logotipo de HDMI y High-Definition Multimedia Interface son marcas comerciales o marcas registradas de HDMI Licensing, LLC en Estados Unidos y otros países.

DLP®, DLP Link y el logotipo de DLP son marcas comerciales registradas de Texas Instruments y BrilliantColor<sup>™</sup> es una marca comercial de Texas Instruments.

Todos los demás nombres de producto utilizados en este manual pertenecen a sus respectivos propietarios y están

reconocidos.

### **FCC**

Este equipo ha sido comprobado y se ha determinado que cumple con los límites de dispositivo digital Clase B, de acuerdo con la Parte 15 de las Normas de la FCC. Dichos límites han sido diseñados para proporcionar una protección razonable contra interferencias perjudiciales en una instalación residencial. Este equipo genera, utiliza y puede irradiar energía de radiofrecuencia y, si no se encuentra instalado o si no es utilizado de acuerdo con las instrucciones, puede causar interferencias dañinas a las comunicaciones de radio.

No es posible, no obstante, garantizar que no se produzcan interferencias en una instalación particular. Si este dispositivo causa interferencias perjudiciales para la recepción de ondas de radio o televisión, lo cual puede determinarse apagándolo y encendiéndolo, se recomienda al usuario intentar corregir la interferencia poniendo en práctica una o más de las siguientes medidas:

- Cambiar la orientación o la ubicación de la antena receptora.
- Aumentar la separación entre el dispositivo y el receptor.
- Conectar el dispositivo a una toma de suministro eléctrico perteneciente a un circuito diferente de aquél al que está conectado el receptor.
- Solicitar ayuda a un distribuidor o a un técnico experto en radio y televisión.

#### **Aviso: Cables apantallados**

La conexión de cualquier dispositivo informático deberá tener lugar empleando cables apantallados a fin de no impedir la satisfacción de los requisitos de la normativa de la FCC.

#### **Precaución**

Aquellos cambios o modificaciones que no hayan sido expresamente aprobados por el fabricante podrían invalidar la autorización concedida por la Comisión Federal de Comunicaciones al usuario para usar este proyector.

#### **Condiciones de funcionamiento**

Este dispositivo cumple el Apartado 15 de las normas FCC. Su funcionamiento se encuentra sujeto a las dos condiciones siguientes:

1. Este dispositivo no debe causar interferencias perjudiciales; y

2. Este dispositivo debe aceptar cualquier interferencia recibida, incluidas aquellas que pudieran causar un funcionamiento no deseado.

#### **Aviso: Usuarios canadienses**

Este aparato digital de Clase B cumple con la norma canadiense ICES-003.

Remarque à l'intention des utilisateurs canadiens

Cet appareil numérique de la classe B est conforme à la norme NMB-003 du Canada.

## <span id="page-12-0"></span>**Declaración de conformidad para los países de la UE**

- Directiva EMC 2014/30/EC (incluyendo enmiendas)
- Directiva de Bajo Voltaje 2014/35/EC
- RED 2014/53/EU (si el producto tiene función RF)

## **RAEE**

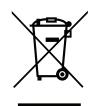

#### **Instrucciones de eliminación**

No arroje este dispositivo electrónico a la basura cuando desee desecharlo. Contribuya a reducir los niveles de contaminación y garantizar la máxima protección del medioambiente reciclándolo.

## <span id="page-13-0"></span>**Descripción del paquete**

Desempaquete con cuidado el producto y compruebe que tiene todos los elementos enumerados a continuación bajo la sección de accesorios estándar. Algunos de los elementos que figuran en los accesorios opcionales pueden no estar disponibles en función del modelo, las especificaciones y la región de compra. Compruébelo en su lugar se compra. Algunos accesorios pueden variar según la región.

La tarjeta de garantía solo se suministra en ciertas regiones concretas. Póngase en contacto con su proveedor para obtener más información detallada.

### **Accesorios**

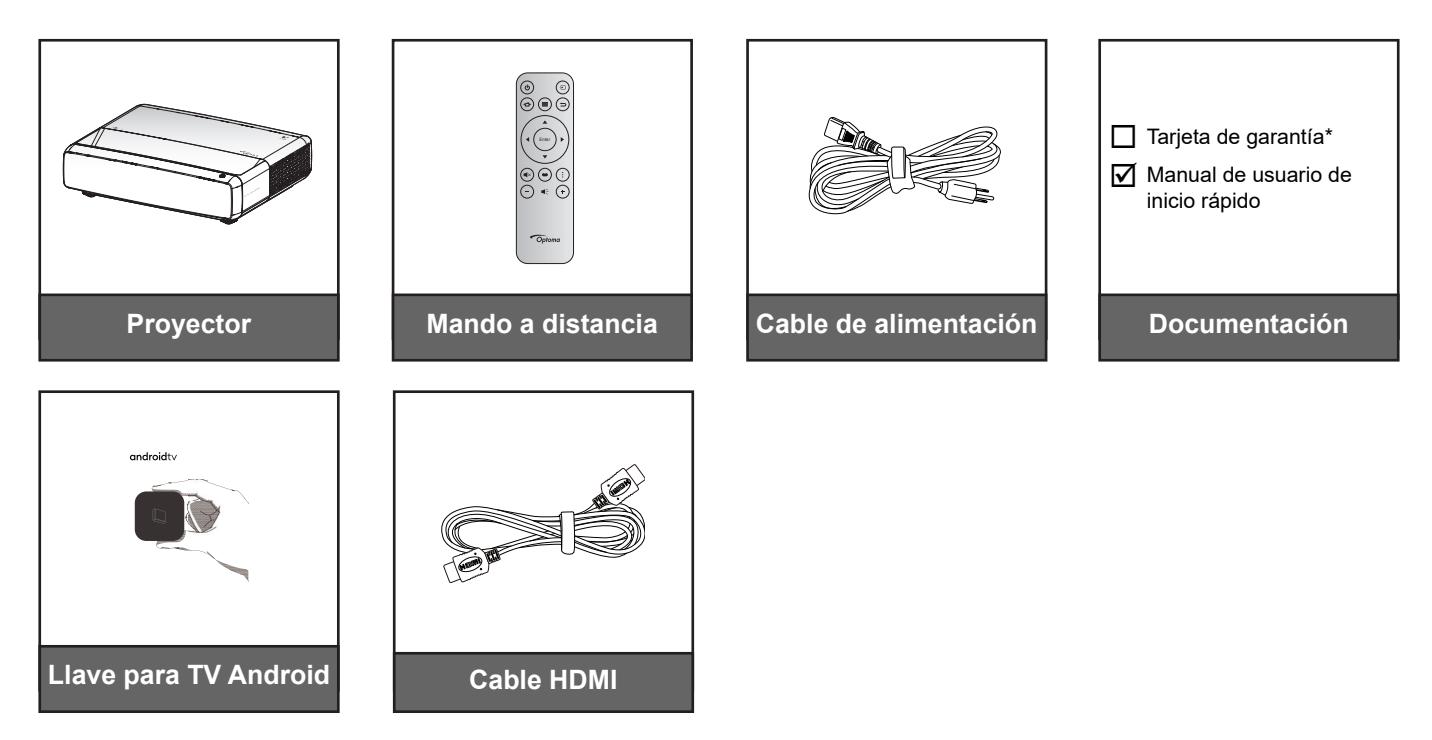

#### **Nota:**

- *El mando a distancia, la llave para Android TV y el cable HDMI pueden variar en función de la región y el modelo.*
- *\* Para obtener información sobre la garantía, visite [https://www.optoma.com/support/download.](https://www.optoma.com/support/download)*

## <span id="page-14-0"></span>**Accesorios opcionales**

**Nota:** *Los accesorios opcionales varían en función del modelo, de las especificaciones y de la región.*

## **Información general del producto**

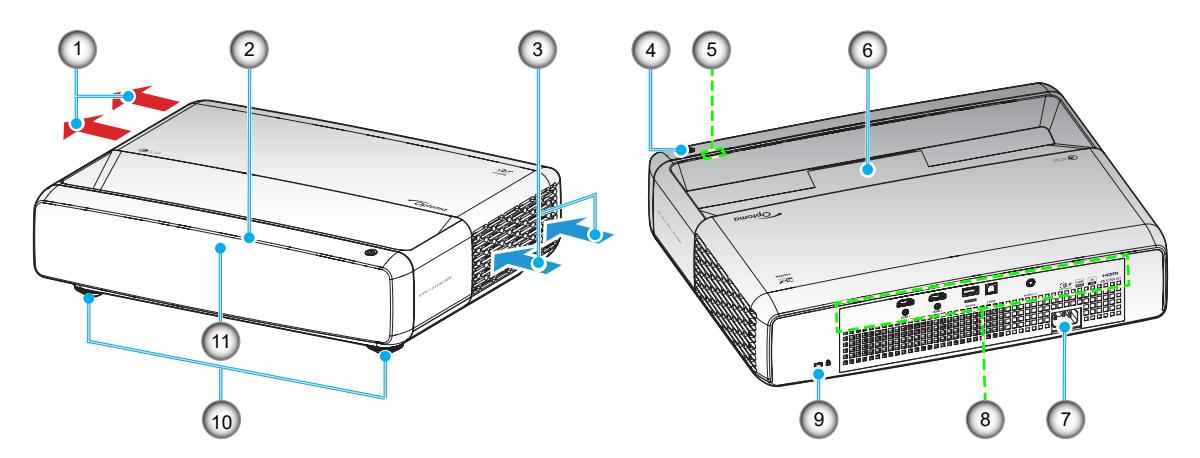

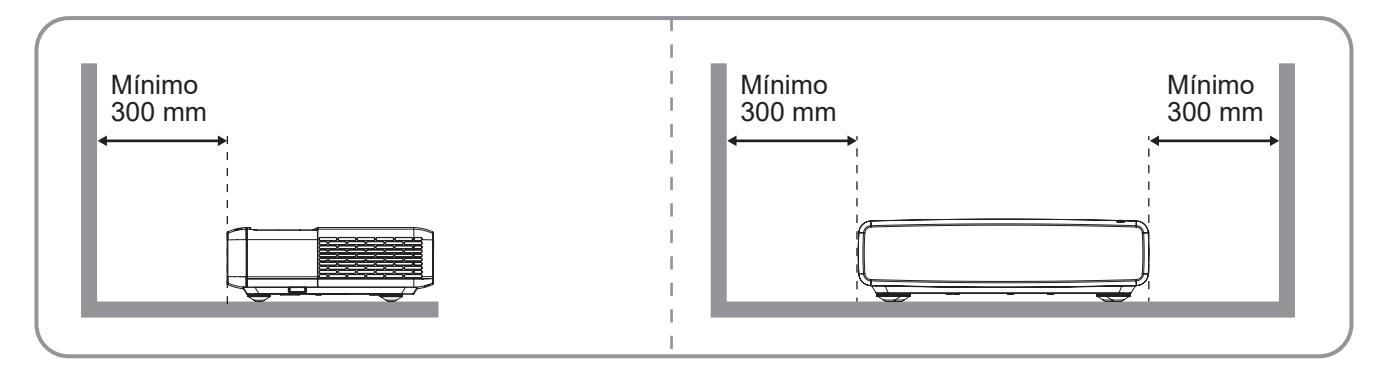

**Nota:** 

- *No bloquee las aberturas de ventilación de entrada y salida del proyector*.
- *Al utilizar el proyector en un entorno cerrado, deje al menos una distancia de seguridad de 30 cm (12'') alrededor de las aberturas de ventilación de entrada y salida.*

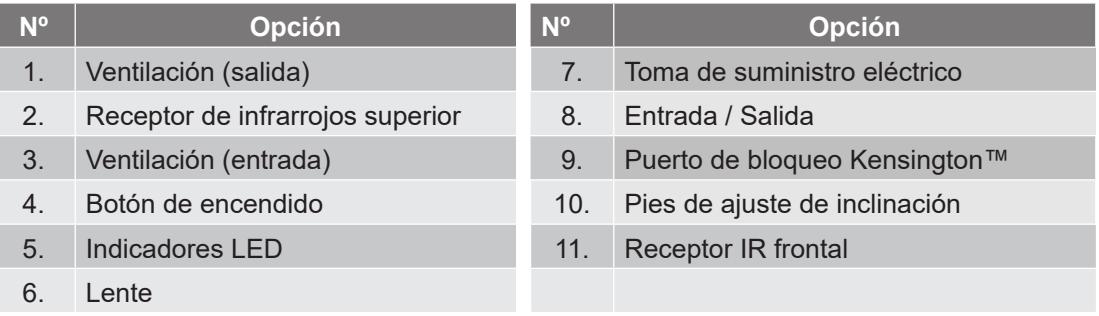

## <span id="page-15-0"></span>**Conexiones**

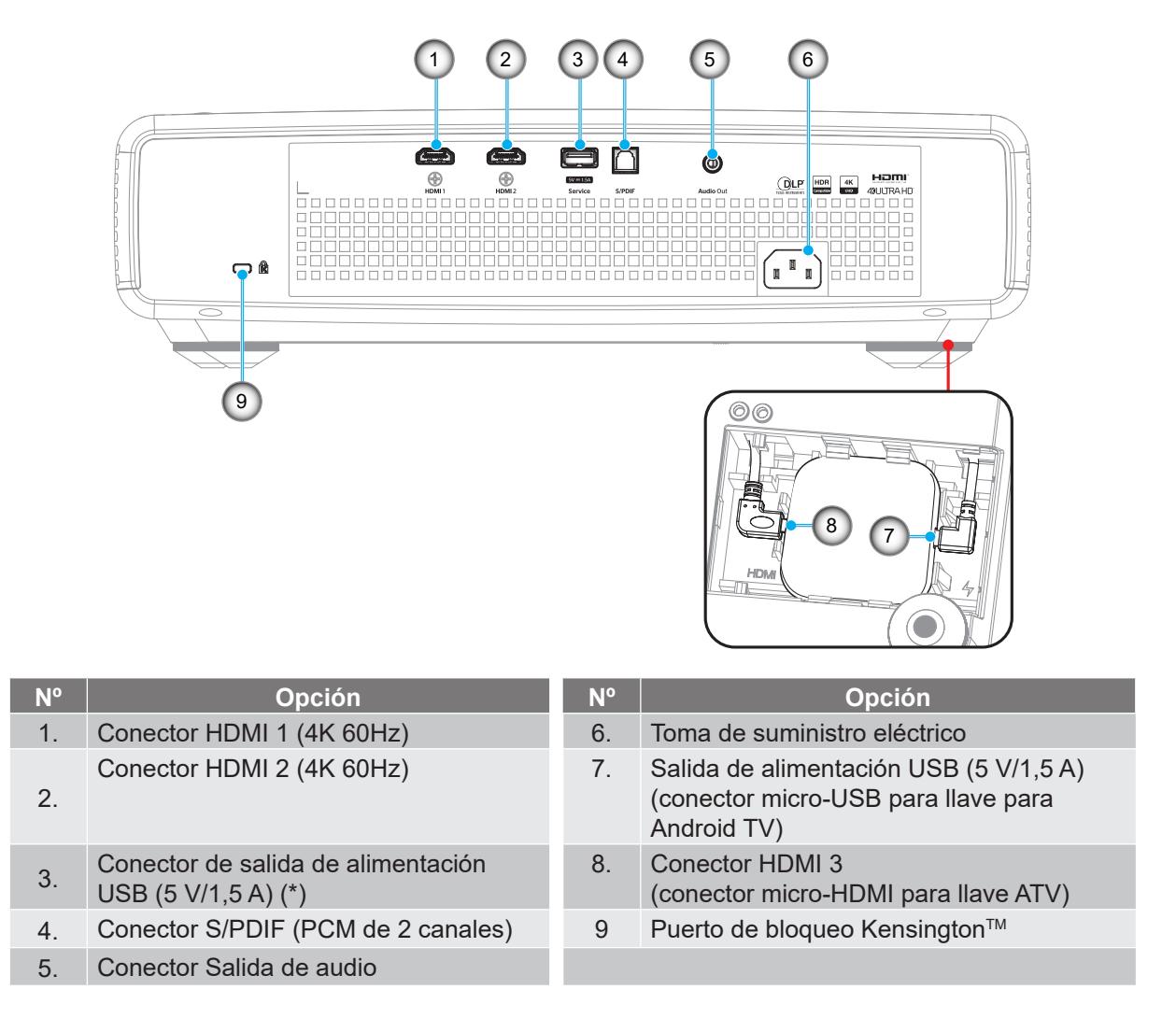

**Nota:** *(\*) No recomendado para cargar un teléfono.*

## **Teclado e indicadores LED**

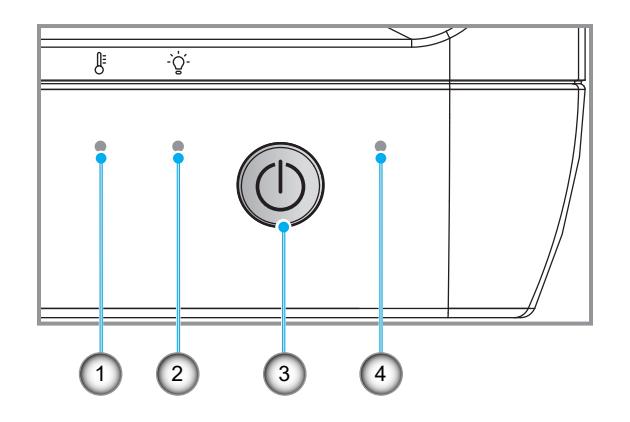

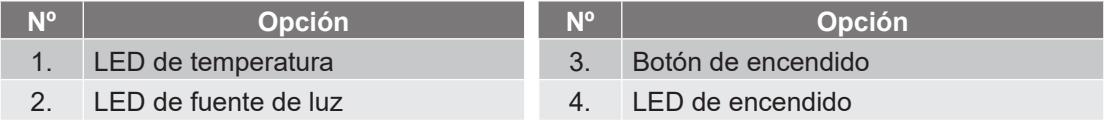

## <span id="page-16-0"></span>**Control remoto**

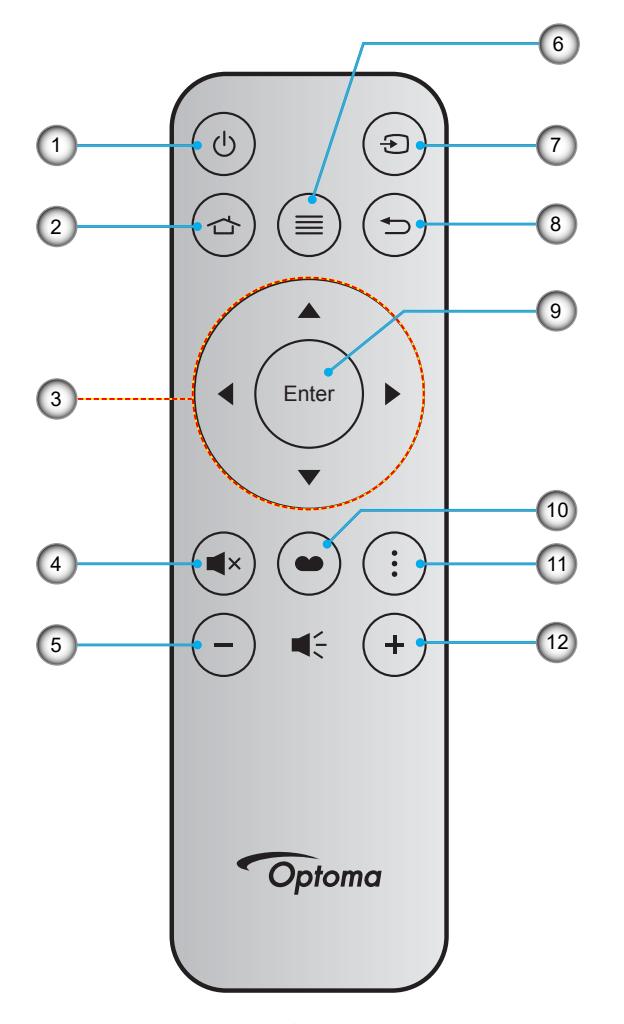

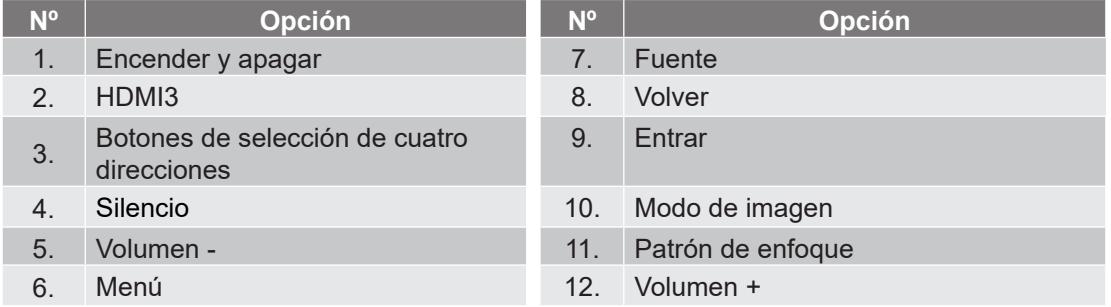

#### **Nota:**

- *El mando a distancia real puede variar según la región.*
- *Es posible que algunos botones no funcionen para modelos que no admiten estas características.*
- *Antes de usar el mando a distancia por primera vez, presione el botón de bloqueo, abra la tapa del compartimiento de la batería y, a continuación, retire la cinta aislante transparente como se ilustra a continuación. Consulte la página [23](#page-22-1) para obtener información sobre la instalación de la pila.*

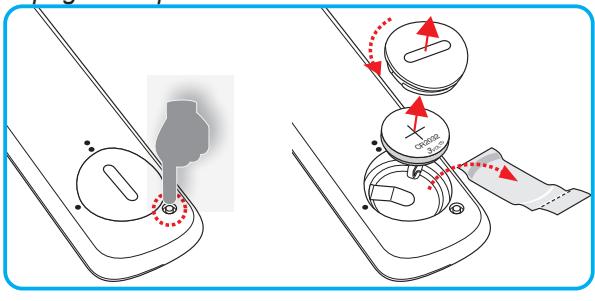

## <span id="page-17-0"></span>**Instalar el proyector**

El proyector se ha diseñado para su instalación en una de cuatro posiciones posibles.

Elija la más apropiada de acuerdo con las características de la sala o con sus preferencias personales. Tenga en cuenta el tamaño y la posición de la pantalla, la ubicación de una toma de alimentación adecuada, además de la ubicación y distancia entre el proyector y el resto del equipo.

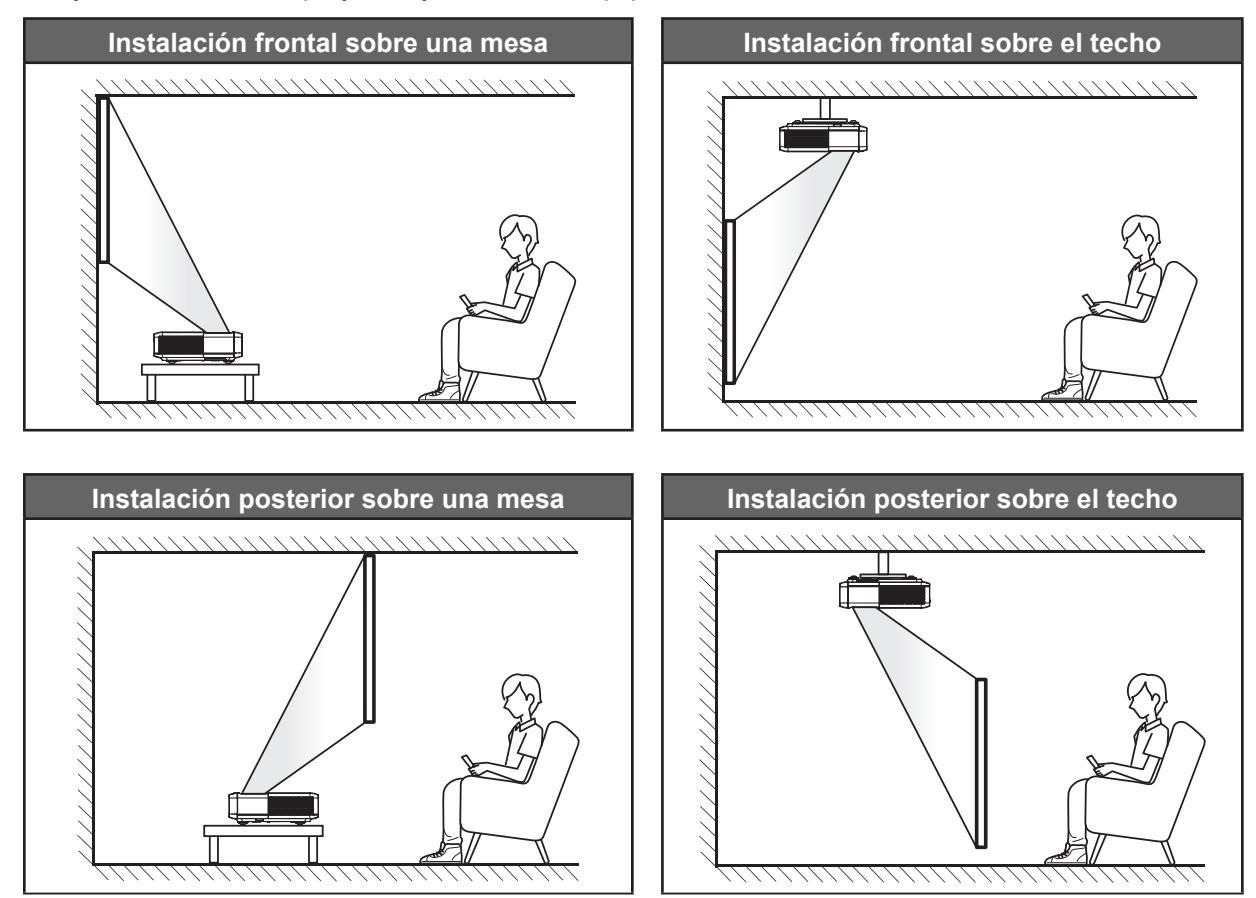

El proyector se debe colocar plano sobre una superficie y con un ángulo de 90 grados o perpendicular a la pantalla.

- Para saber cómo determinar la ubicación del proyector para un tamaño de pantalla dado, consulte la tabla de distancias en la página *[49](#page-48-1)*.
- Para saber cómo determinar el tamaño de la pantalla para una distancia dada, consulte la tabla de distancias en la página *[49](#page-48-1)*.

**Nota:** 

- *Cuanto más alejado se coloque el proyector de la pantalla, el tamaño de la imagen proyectada aumenta y el desplazamiento vertical también aumenta proporcionalmente.*
- *La compensación vertical puede variar entre los proyectores, debido a las limitaciones de la fabricación óptica.*

*Pueden surgir ajustes adicionales al cambiar los proyectores.*

#### **Aviso sobre la instalación del proyector**

Proyección de 360 grados y modo retrato

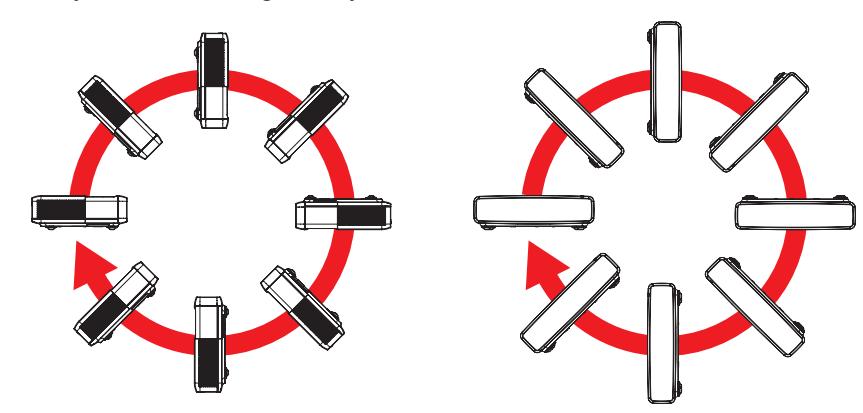

## <span id="page-19-0"></span>**Conectar fuentes al proyector**

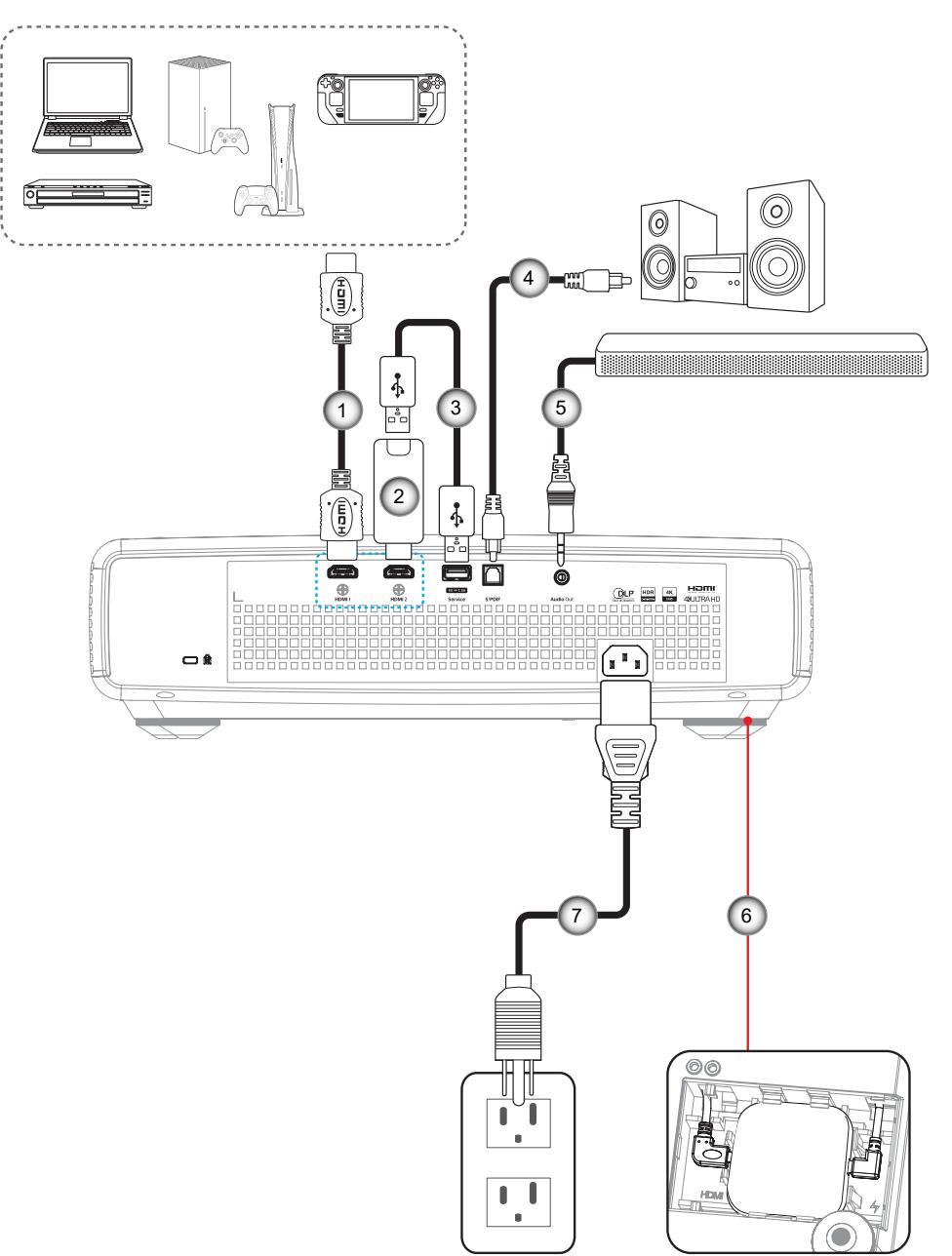

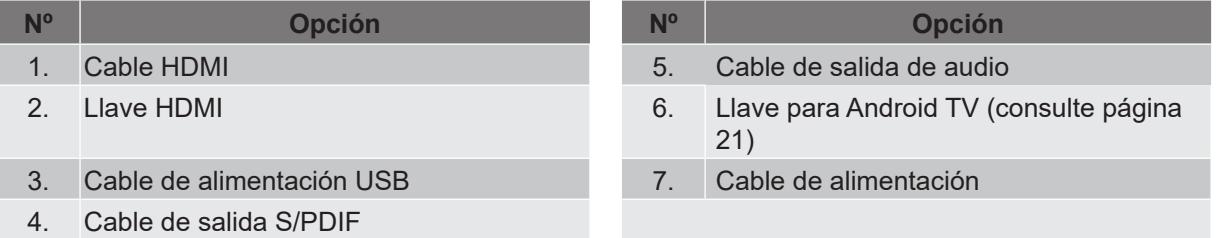

#### **Nota:**

 *Para garantizar la mejor calidad de imagen y evitar errores de conexión, es recomendable utilizar cables HDMI de primera calidad. Para longitudes de cable superiores a 6-7,5 metros (20-25 pies), recomendamos encarecidamente el uso de cables HDMI de fibra activa.*

#### <span id="page-20-0"></span>**Instalación y uso de la llave para Android TV**

Para instalar y comenzar a usar la llave para Android TV, haga lo siguiente:

- 1. Permite apagar el proyector. (Consulte [página 25](#page-24-1)).<br>2. Retire la puerta del compartimento de la llave para
- Retire la puerta del compartimento de la llave para Android TV ubicada en la parte inferior del proyector.
- 3. Alinee e instale la llave para Android TV en su compartimento.
- 4. Enchufe los cables HDMI y de alimentación en sus respectivos conectores ubicados en los lados de la llave para Android TV.

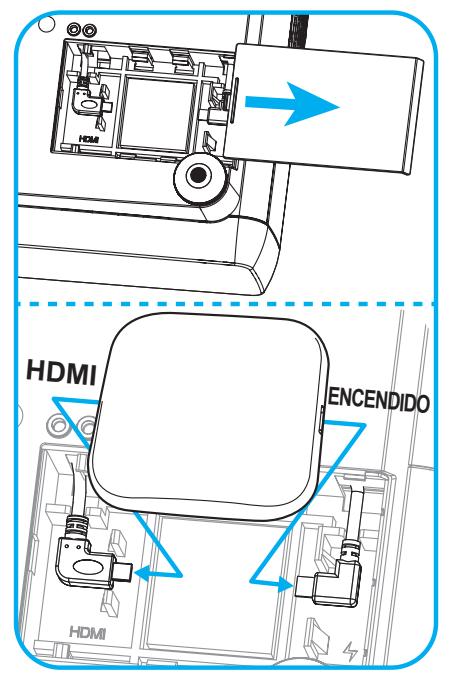

- 5. Encienda el proyector. (Consulte [página 25](#page-24-1)).
- 6. Presione el botón " $\odot$ " o el botón " $\odot$ " > HDMI3 del mando a distancia para acceder a las aplicaciones de streaming.

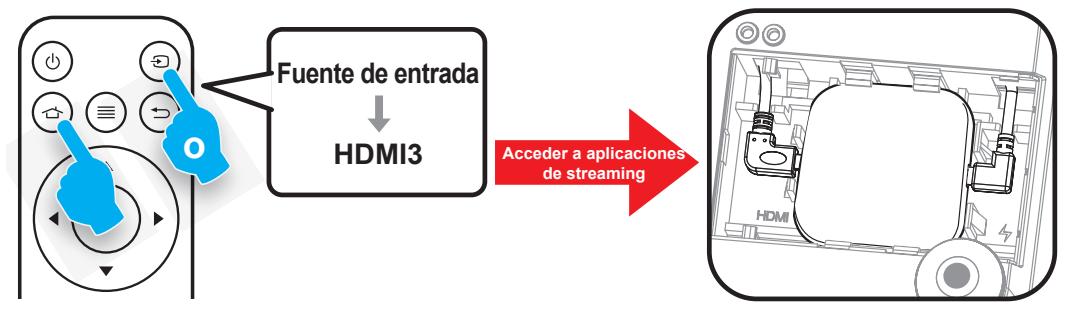

## <span id="page-21-0"></span>**Ajustar de la imagen proyectada**

## **Altura de la imagen**

El proyector está equipado con un pie elevador para ajustar la altura de la imagen.

- 1. Localice el pie ajustable que desea modificar en la parte inferior del proyector.
- 2. Gire el pie ajustable en el sentido de las agujas del reloj o en sentido contario para levantar o bajar el proyector.

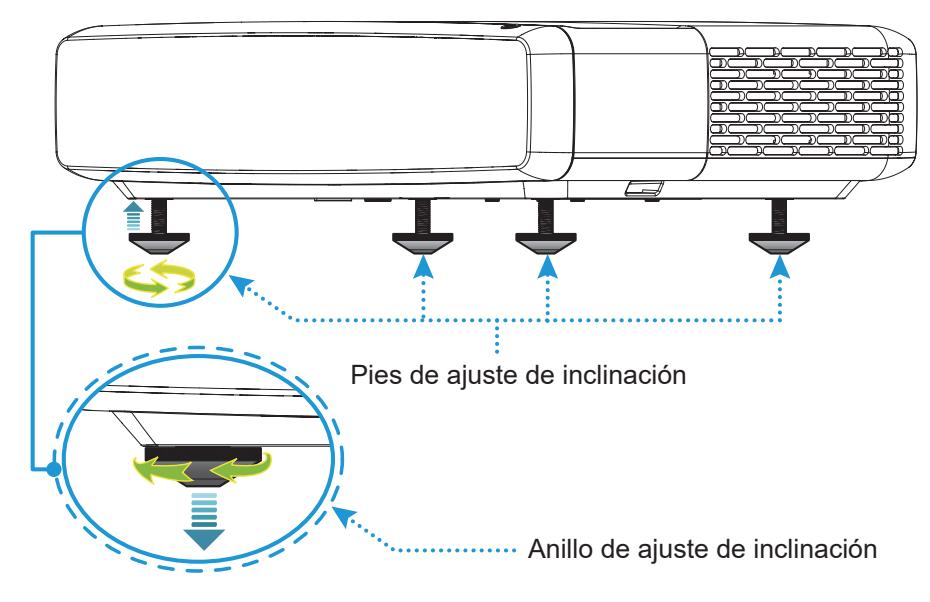

## <span id="page-21-1"></span>**Enfoque**

Para ajustar el enfoque, lleve a cabo los siguientes pasos:

- 1. Abra el menú " $\equiv$ " "Pantalla-->Enfoque" o presione el botón " $\equiv$ " del mando a distancia.
- 2. Presione el botón "<" o ">" del mando a distancia hasta que la imagen sea nítida y legible.

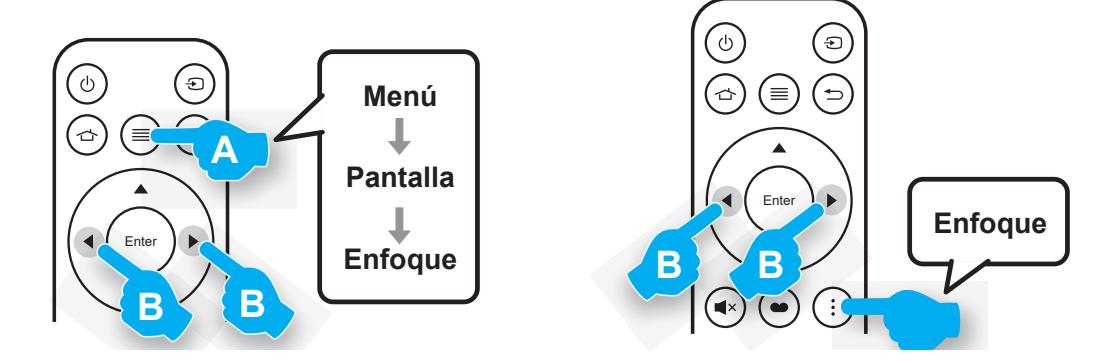

## <span id="page-22-1"></span><span id="page-22-0"></span>**Configuración remota**

#### **Instalar y cambiar la pila**

1. Presione el botón de bloqueo situado al lado de la tapa del compartimiento de la batería.

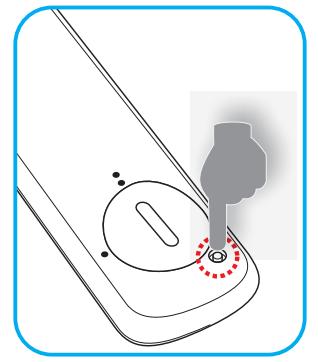

- 2. Utilice una moneda para girar la tapa de la pila hacia la izquierda hasta que se abra la tapa.
- 3. Coloque una pila nueva en el compartimiento. Extraiga la pila usada y coloque una nueva (CR2032). Asegúrese de que el lado con un signo "+" quede hacia arriba.
- 4. Vuelva a colocar la tapa. A continuación, utilice una moneda para girar la tapa de la pila hacia la derecha para asegurarla en su posición.

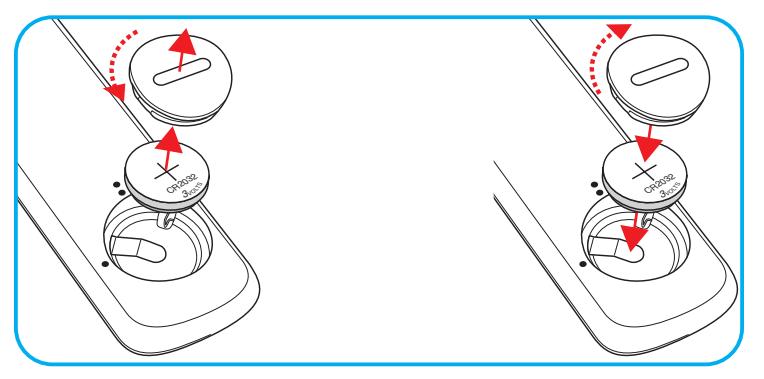

#### *PRECAUCIÓN:*

A fin de garantizar un funcionamiento seguro, tenga en cuenta las siguientes precauciones:

- Utilice una pila de tipo CR2032.
- Evite el contacto con agua o líquidos.
- No exponga el mando a distancia a la humedad o calor.
- No deje caer el mando a distancia.
- Si existe una fuga de la pila dentro del mando a distancia, limpie cuidadosamente el compartimiento y coloque una pila nueva.
- Existe un riesgo de explosión si se reemplaza la pila por una del tipo incorrecto.
- Deseche la pila usada de acuerdo con las instrucciones.

Advertencia: No se trague la batería; existe el riesgo de quemaduras producidas por productos químicos.

 Este producto contiene una pila de tipo moneda o botón. Si la pila de tipo moneda o botón se traga, puede causar quemaduras internas graves en tan solo 2 horas y puede provocar la muerte.

Advertencia: Mantenga las pilas nuevas y usadas fuera del alcance de los niños.

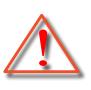

 Si el compartimento de las pilas no se cierra de forma segura, deje de usar el producto y manténgalo alejado de los niños. Si cree que las pilas pueden haberse tragado o colocado dentro de cualquier parte del cuerpo, acuda a un médico inmediatamente.

## **Alcance efectivo**

El sensor de infrarrojos (IR) del mando a distancia está situado en la parte superior del proyector. Asegúrese de sostener el mando a distancia con un ángulo dentro de ±30 grados perpendicular al sensor de infrarrojos de mando a distancia del proyector para que funcione correctamente. La distancia entre el mando a distancia y el sensor no debe ser superior a 4 metros (~13 pies).

**Nota:** *Al apuntar el mando a distancia directamente (en un ángulo de 0 grados) al sensor de infrarrojos, la distancia entre el mando a distancia y el sensor no deberá ser superior a 6 metros (~19 pies).*

- Asegúrese de que no haya ningún obstáculo entre el mando a distancia y el sensor de infrarrojos que pueda obstruir la trayectoria del haz de infrarrojos.
- Asegúrese de que la luz solar o la luz de lámparas fluorescentes no incide directamente sobre el transmisor de infrarrojos del mando a distancia.
- Mantenga el mando a distancia a más de 2 metros de las lámparas fluorescentes para evitar la posibilidad de un mal funcionamiento. Si el mando a distancia se expone a lámparas fluorescentes de tipo inversor, puede volverse ineficaz de forma intermitente.
- Tenga en cuenta que si se usa demasiado cerca del proyector, el mando a distancia puede dejar de funcionar.

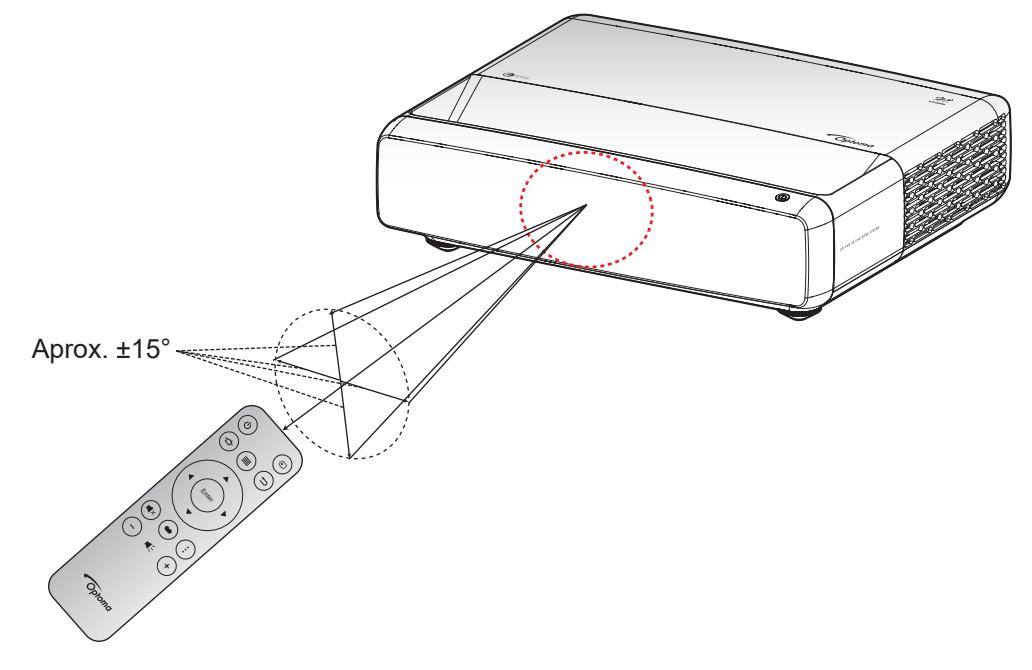

## <span id="page-24-1"></span><span id="page-24-0"></span>**Encender y apagar el proyector**

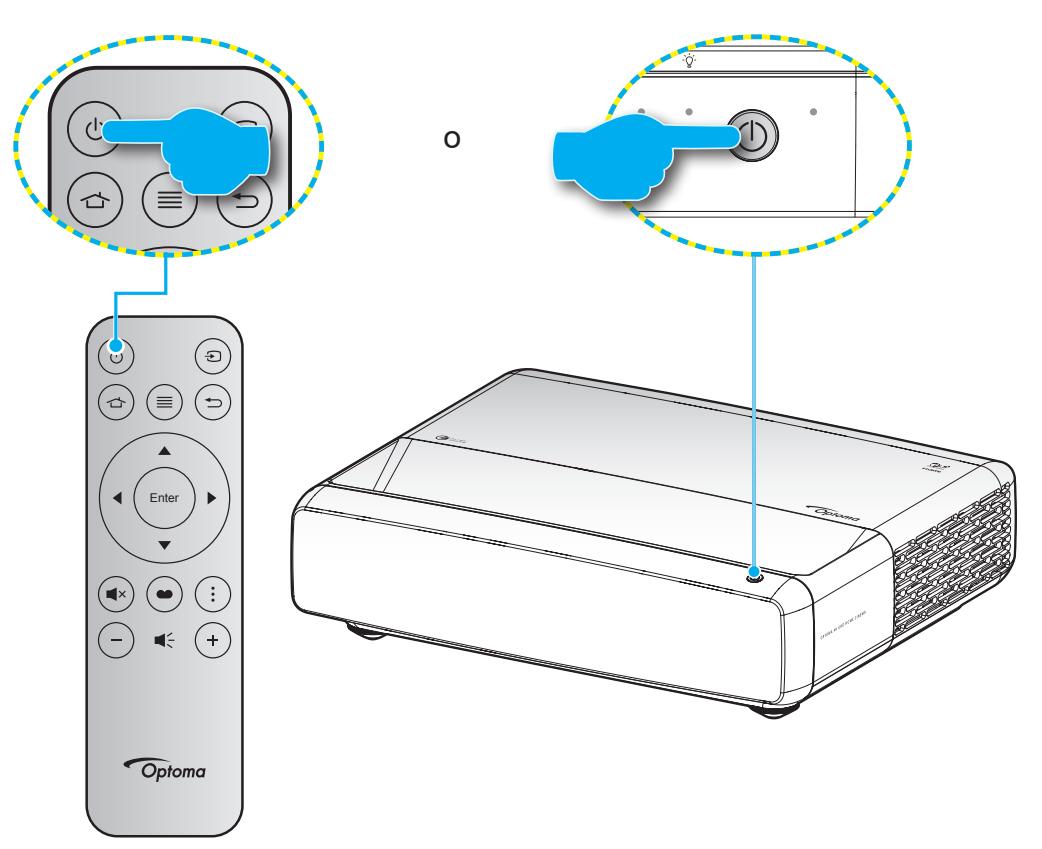

## **Encendido**

- 1. Conecte de forma segura el cable de alimentación y el cable de señal o de la fuente. Cuando se conecte, el LED de Encendido/Espera se iluminará en rojo.
- 2. Encienda el proyector presionando el botón " $\bigcup$ " en el teclado del proyector o en el mando a distancia.
- 3. Se mostrará una pantalla de inicio en aproximadamente 1 segundos y el LED de encendido y espera se iluminará de forma intermitente en blanco.

**Nota:** *La primera vez que el proyector se encienda, se le pedirá que seleccione el idioma preferido, la orientación del proyector y algunas otras configuraciones.*

## **Apagar el dispositivo**

- 1. Apague el proyector presionando el botón " $\bigcup$ " del panel de mandos del proyector o del mando a distancia.
- 2. Se mostrará el siguiente mensaje:

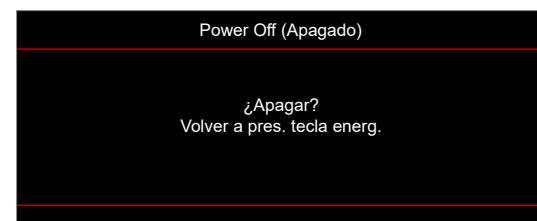

- <span id="page-25-0"></span>3. Vuelva a presionar el botón "  $\Diamond$ " para confirmar; de lo contrario, el mensaje desaparecerá en 15 segundos. Cuando presione el botón "  $\bigcup$ " la segunda vez, se apagará al proyector.
- 4. Los ventiladores de refrigeración continuarán funcionando durante 1 segundo aproximadamente. Cuando el LED de Encendido/Espera se ilumina permanentemente en color rojo, esto indica que el proyector habrá entrado en el modo de espera. Si desea volver a encender el proyector, simplemente presione el botón "(<sup>I</sup>)".
- 5. Desconecte el cable de alimentación de la toma de corriente y del proyector.

### **Seleccionar una fuente de entrada**

Encienda la fuente conectada que desee mostrar en la pantalla, como equipo de sobremesa, equipo portátil, reproductor de vídeo, etc. El proyector detectará la fuente automáticamente. Si se conectan varias fuentes, presione el botón " $\circledcirc$ " del mando a distancia para seleccionar la entrada que desee.

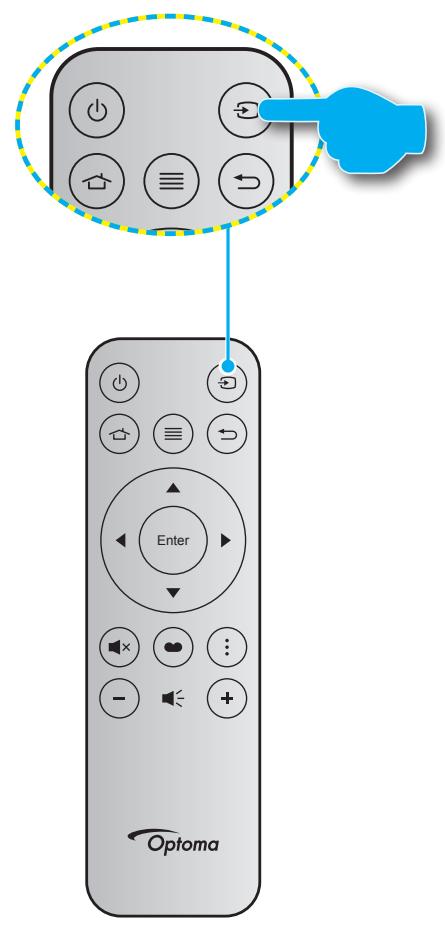

## <span id="page-26-0"></span>**Navegación por el menú y funciones**

El proyector tiene menús en pantalla (OSD) que permiten realizar ajustes en la imagen y cambiar la configuración. El proyector detectará la fuente automáticamente.

- 1. Para abrir el menú OSD, presione el botón " $\equiv$ " del mando a distancia.
- 2. Cuando el menú OSD aparezca, utilice los botones ▲▼ para seleccionar cualquier opción del menú principal. Mientras selecciona una opción en una página determinada, presione el botón < del mando a distancia o del teclado del proyector para ingresar en el submenú.
- 3. Utilice los botones  $\blacktriangle \blacktriangledown$  para seleccionar la opción que desea del submenú y, a continuación, presione ← para ver más opciones. Ajuste las opciones usando las los botones ◆
- 4. Seleccionar la opción siguiente que desee ajustar en el submenú y ajústela según se describió anteriormente.
- 5. Presione el botón  $\leftarrow$  para confirmar la operación y la pantalla volverá al menú principal.
- 6. Para salir, vuelva a presionar  $\equiv$ . El menú OSD se cerrará y el proyector guardará automáticamente la nueva configuración.

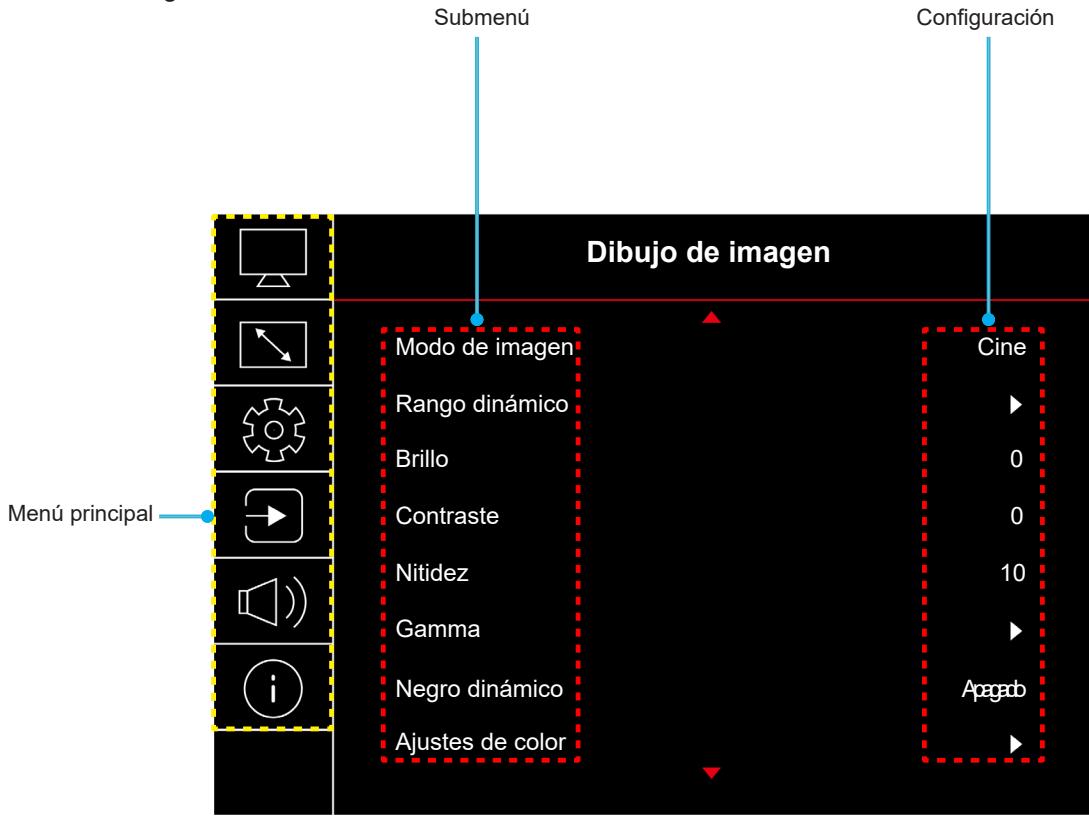

## <span id="page-27-0"></span>**Árbol de menús en pantalla (OSD)**

**Nota:** Los elementos y las funciones del árbol del menú OSD están sujetos a los modelos y la región. Optoma se reserva el derecho de agregar o eliminar elementos para mejorar el rendimiento del producto sin previo aviso.

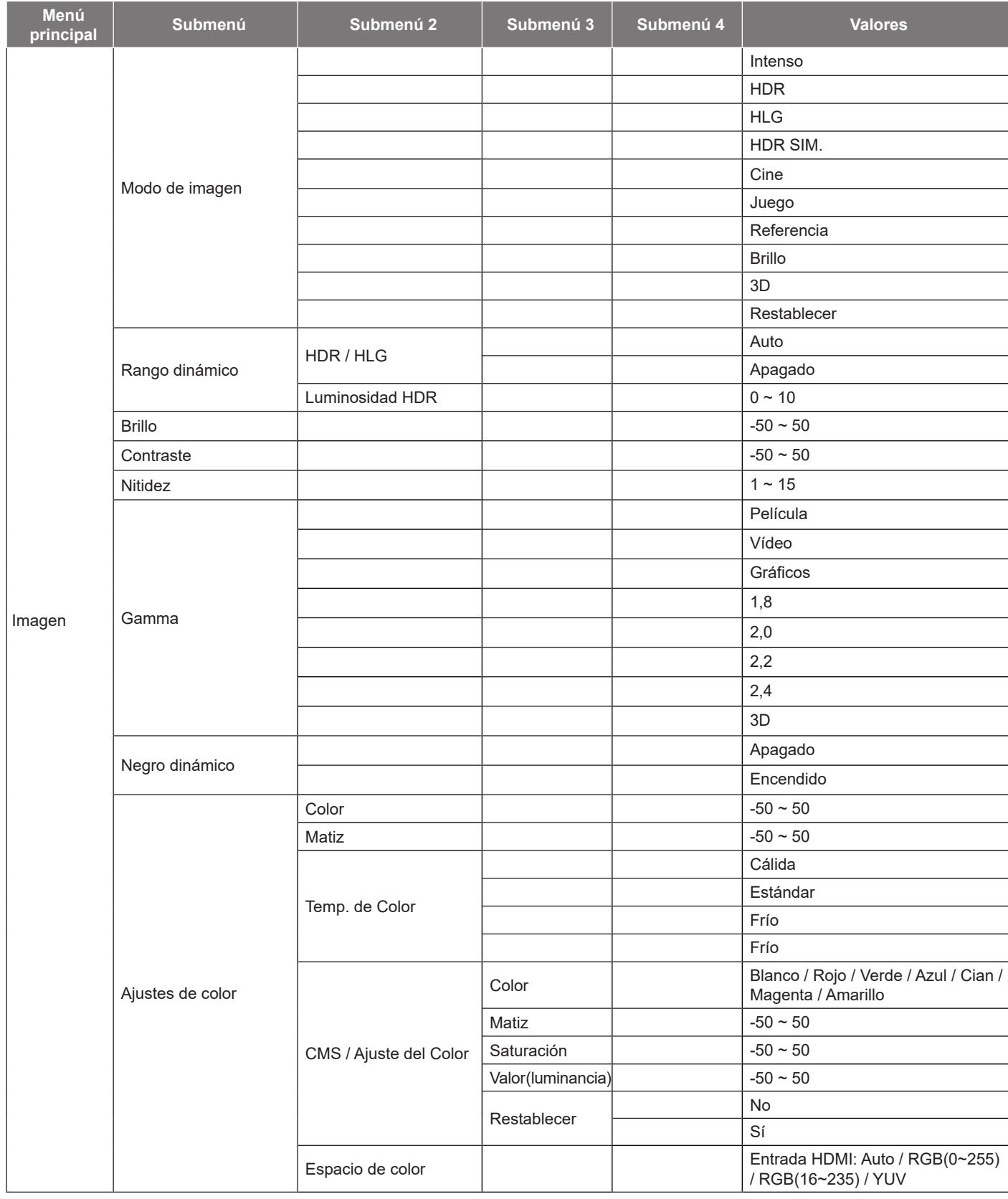

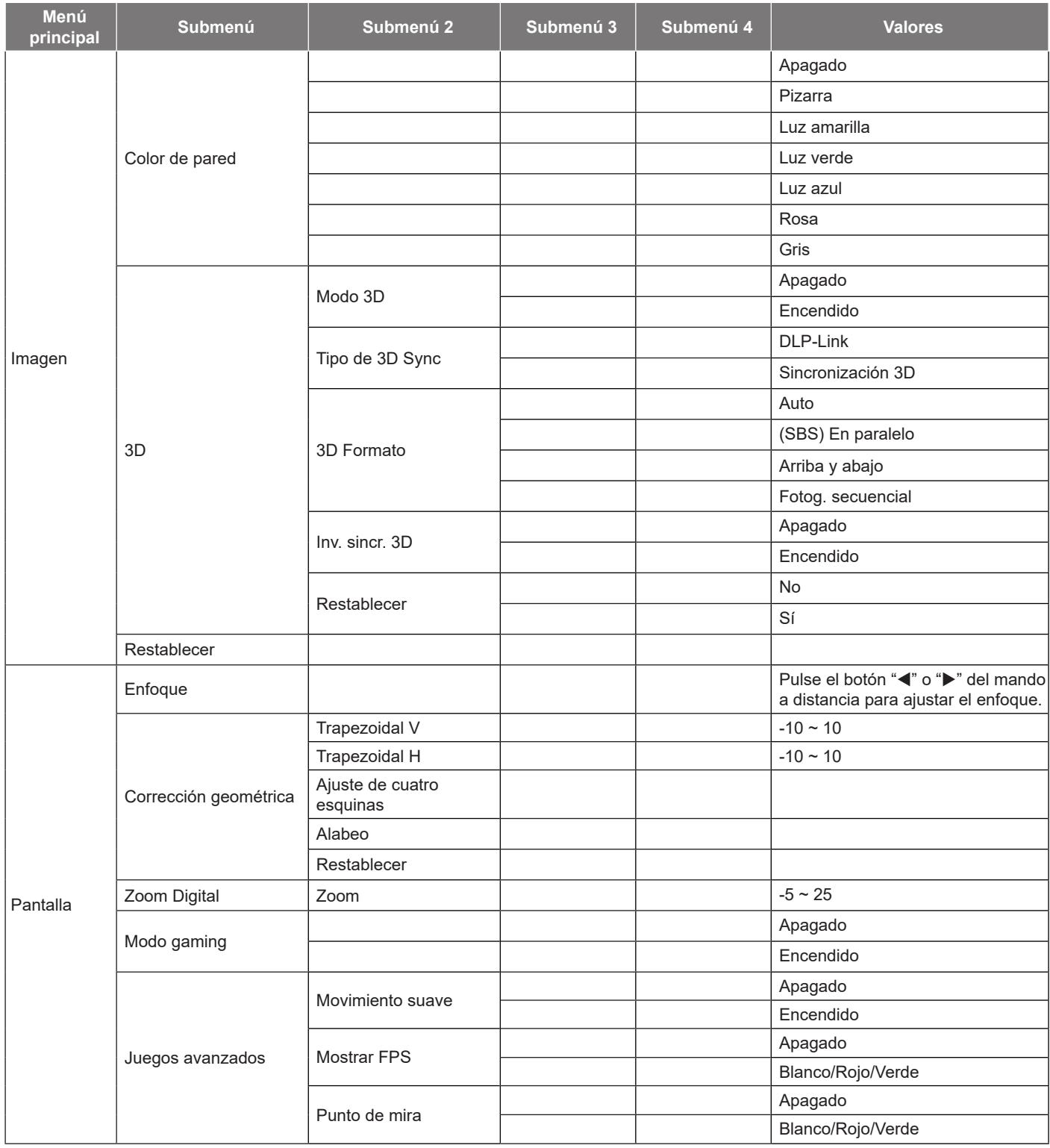

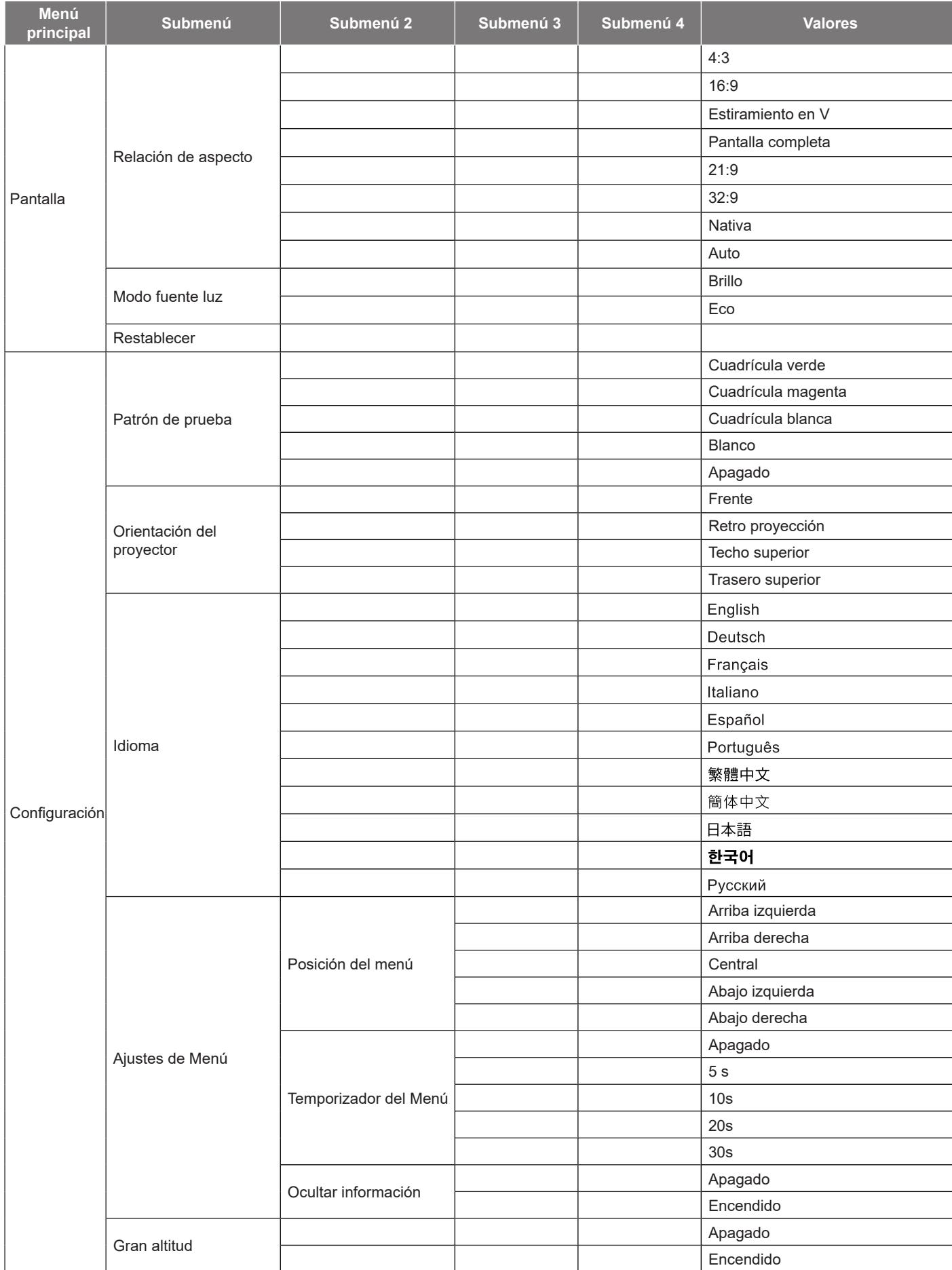

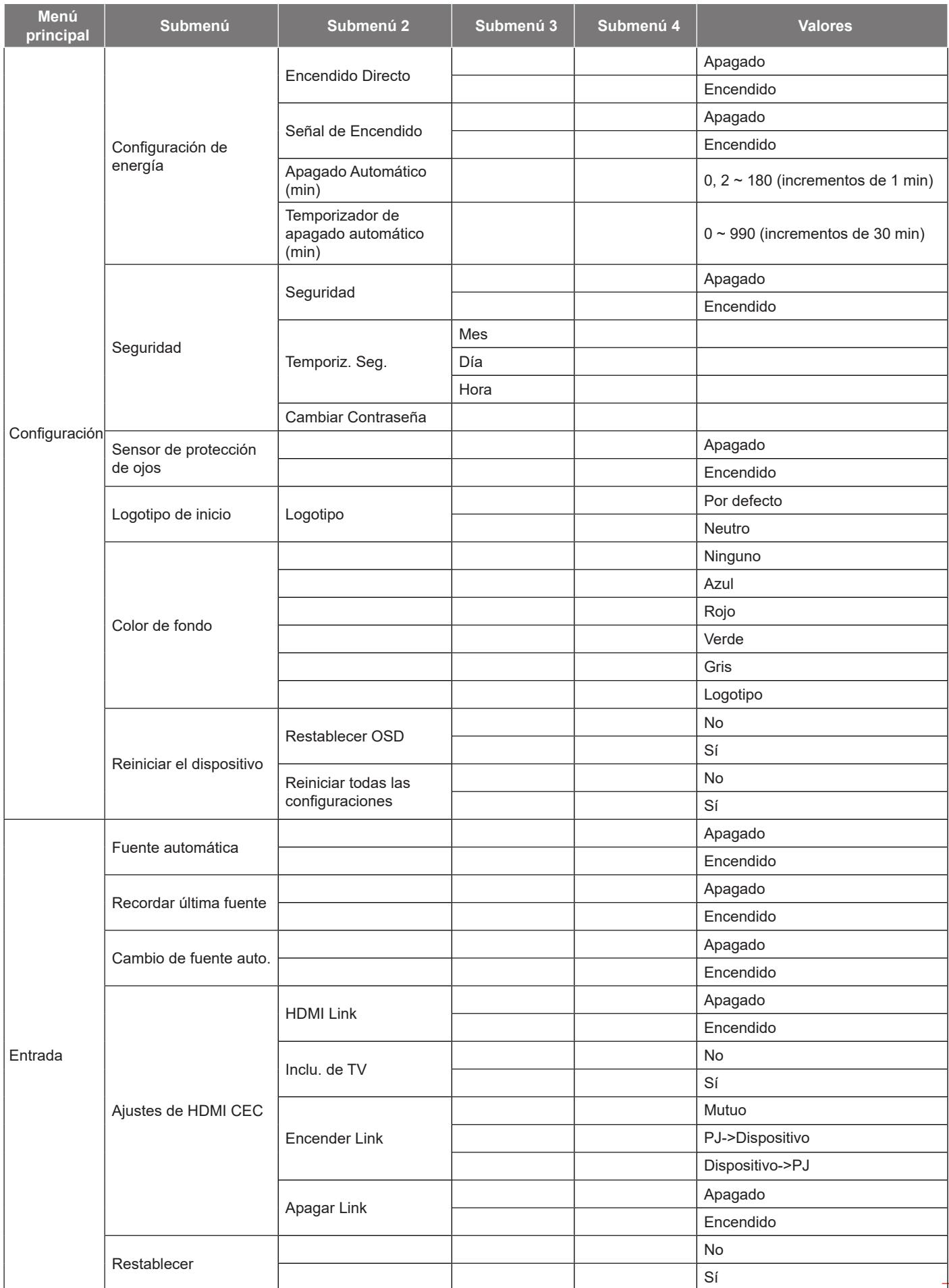

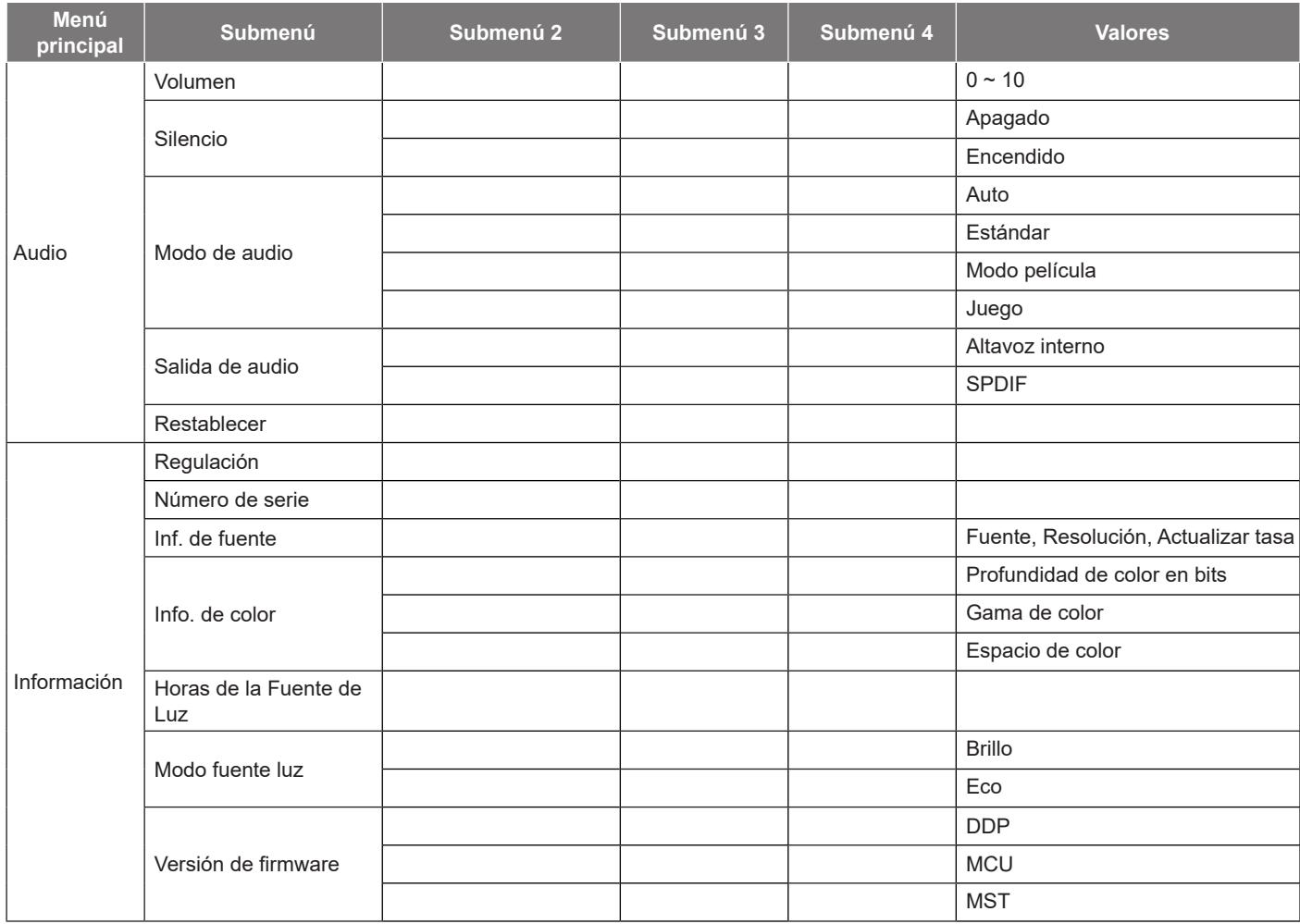

## <span id="page-32-0"></span>*Menú Imagen*

### **Menú Imagen - Modo de imagen**

Hay varios modos de visualización predefinidos entre los que puede elegir según sus preferencias de visualización. Nuestro equipo de expertos en color ha ajustado cada modo para garantizar un rendimiento de color superior para una amplia gama de contenido.

- **Intenso**: En este modo, la saturación del color y el brillo están bien equilibrados. Elija este modo para juegos.
- **HDR / HLG**: Decodifica y muestra el contenido High Dynamic Range (HDR)/Hybrid Log Gamma (HLG) para los negros más profundos, blancos más brillantes y colores cinematográficos vivos utilizando la gama de colores REC.2020. Este modo se habilitará automáticamente si HDR/HLG se establece en Automático (y el contenido HDR/HLG se envía al proyector: Blu-ray UHD 4K, juegos HDR/HLG UHD 1080p/4K, vídeo en streaming UHD 4K). Mientras el modo HDR/HLG está activo, otros modos de visualización (Cine, Referencia, etc.) no se pueden seleccionar, ya que HDR/HLG entrega color que es altamente preciso, superando el rendimiento de color de otros modos de visualización.
- **HDR SIM.**: Mejora el contenido que no es HDR con un Alto Rango Dinámico (HDR) simulado. Elija este modo para mejorar los valores de gama, contraste y saturación de color para contenido no HDR (TV por cable y difusión 720p y 1080p, Blu-ray 1080p, juegos no HDR, etc.).

**Nota:** *Este modo SOLAMENTE se utiliza con contenido no HDR.*

- **Cine**: Proporciona el mejor equilibrio de detalles y colores para ver películas.
- **Juego**: Optimiza el proyector para obtener el máximo contraste y colores intensos, lo que le permite ver los detalles de las sombras cuando juega a videojuegos.
- **Referencia**: Este modo reproduce los colores lo más fielmente posible respecto de la imagen de la forma en que los concibió el director de la película. Las configuraciones de color, temperatura de color, brillo, contraste y gamma están todos configurados para la gama de colores Rec.709. Seleccione este modo para obtener la reproducción de color más precisa al ver películas.
- **Brillo**: Este modo es adecuado para entornos en los que se necesita un brillo realmente alto, por ejemplo, si se utiliza el proyector en habitaciones con buena iluminación.
- **3D**: Configuraciones optimizadas para ver contenido en 3D.
	- **Nota:** *Para experimentar el efecto 3D, deberá tener gafas 3D DLP Link compatibles. Consulte la sección 3D para obtener más información.*
- **Restablecer**: Permite restablecer la configuración predefinida de fábrica de la opción Modo de imagen.

#### **Menú Imagen - Rango dinámico**

#### **HDR / HLG**

Establezca la configuración del Alto Rango Dinámico (HDR) / Hybrid Log Gamma (HLG) y su efecto al mostrar vídeo desde reproductores Blu-ray de 4K y dispositivos de retransmisión.

- **Auto**: Detecta automáticamente la señal HDR/HLG.
- **Apagado**: Apaga el procesamiento HDR/HLG. Cuando se establezca en Desactivado, el proyector NO descodificará el contenido HDR/HLG.

#### **Luminosidad HDR**

Permite ajustar el nivel de brillo de HDR.

### **Menú Imagen - Brillo**

Permite ajustar el brillo de la imagen.

## <span id="page-33-0"></span>**Menú Imagen - Contraste**

El contraste controla el grado de diferencia entre las partes más oscuras y las más claras de la imagen.

### **Menú Imagen - Nitidez**

Ajustar la nitidez de la imagen.

#### **Menú Imagen - Gamma**

Configure el tipo de curva gamma. Después de realizar la configuración inicial y completar el ajuste minucioso, utilice los pasos del ajuste gamma para optimizar la salida de la imagen.

- **Película**: Para cine en casa.
- **Vídeo**: Para fuente de vídeo o TV.
- **Gráficos**: Para fuente de PC o de fotografía.
- **1.8 / 2.0 / 2.2 / 2.4**: Para una fuente de PC o de fotografía específica.
- **3D**: Para experimentar el efecto 3D, es necesario tener gafas 3D. Asegúrese de que su PC o dispositivo portátil tiene una tarjeta gráfica con búfer cuádruple para salida de señal de 120 Hz y tener un reproductor 3D instalado.

**Nota:** *En el modo 3D, solo está disponible la opción "3D" para Gamma.*

### **Menú Imagen - Negro dinámico**

Use esta opción para ajustar automáticamente el brillo de la imagen para ofrecer un rendimiento óptimo de contraste.

### **Menú Imagen - Config color**

#### **Color**

Ajusta la imagen de vídeo desde blanco y negro a un color totalmente saturado.

#### **Matiz**

Ajusta el balance de color entre rojo y verde.

#### **Temp. de Color**

Seleccione una temperatura de color entre Cálida, Estándar, Frío o Frío.

#### **CMS / Ajuste del Color**

Seleccione las siguientes opciones:

- Color: Ajuste el nivel de rojo, verde, azul, cian, amarillo, magenta y blanco de la imagen.
- Matiz: Ajusta el balance de color entre rojo y verde.
- Saturación: Ajusta la imagen de vídeo desde blanco y negro a un color totalmente saturado.
- Valor (luminancia): Permite ajustar la luminancia del color seleccionado.
- Restablecer: Permite restablecer la configuración por defecto de fábrica para el ajuste de color.

#### **Espacio de color**

Seleccionar un tipo de matriz de colores apropiado entre los siguientes: Auto, RGB(0~255), RGB(16~235) y YUV.

### <span id="page-34-0"></span>**Imagen - Color de pared**

Diseñado para ajustar los colores de la imagen proyectada al proyectar en una pared sin pantalla. Nuestro equipo de expertos en color ha ajustado cada modo para garantizar un rendimiento de color superior.

Hay varios modos predefinidos entre los que puede elegir para adaptarse al color de la pared. Seleccione entre Apagado, Pizarra, Luz amarilla, Luz verde, Luz azul, Rosa y Gris.

**Nota:** *Para una reproducción precisa del color, recomendamos utilizar una pantalla.*

### **Menú Imagen - 3D**

#### **Nota:**

- *Este proyector es un proyector 3D provisto con solución DLP-Link 3D*.
- *Asegúrese de que sus gafas 3D se pueden utilizan con DLP-Link 3D antes de disfrutar de su vídeo.*
- *Este proyector soporta fotograma secuenciales (desplazamiento de página) 3D a través de puertos HDMI1 / HDMI2.*
- *Para activar el modo 3D, la velocidad de fotogramas de entrada debe ajustarse a 60 Hz solamente, no se admite una velocidad de fotogramas inferior o superior.*
- *Para obtener el mejor rendimiento, se recomienda la resolución 1920x1080, tenga en cuenta que la resolución de 4K (3840x2160) no es compatible con el modo 3D.*

#### **Modo 3D**

Utilice esta opción para habilitar o deshabilitar la función 3D.

- **Apagado**: seleccione "Apagado" para desactivar el modo 3D.
- **Encendido**: Seleccione "Encendido" para activar el modo 3D.

#### **Tipo de 3D Sync**

Utilice esta opción para seleccionar la tecnología 3D.

- **DLP-Link**: Seleccionar para utilizar ajustes optimizados para Gafas 3D DLP.
- **Sincronización 3D**: Seleccione esta opción para utilizar ajustes optimizados para IR, RF o gafas 3D polarizadas.

#### **3D Formato**

Utilice esta opción para seleccionar el 3D Formato apropiado para el contenido.

- **Auto**: Cuando se detecta una señal de identificación 3D, el 3D Formato se seleccionar automáticamente.
- **SBS (lado con lado)**: Muestra la señal 3D en formato "lado con lado".
- **Arriba y abajo**: Muestra la señal 3D en el formato "Arriba y abajo".
- **Fotog. secuencial**: Muestra la señal 3D en el formato "Fotog. secuencial".

#### **Inv. sincr. 3D**

Utilice esta opción para activar/desactivar la función de Inv. sinc. 3D.

#### **Restablecer**

Permite restablecer la configuración por defecto de fábrica de los ajustes de 3D.

- **No**: Seleccionar para anular el restablecimiento.
- **Sí**: Seleccionar para volver a las configuraciones predeterminadas de fábrica para 3D.

### **Menú Imagen - Restablecer**

Permite restablecer la configuración por defecto de fábrica de los ajustes de imagen.

## <span id="page-35-0"></span>*Menú Pantalla*

### **Menú Pantalla - Enfoque**

Ajuste el enfoque de la imagen. Para obtener más información, consulte ["Enfoque" en la página 22](#page-21-1).

### **Menú de corrección geométrica de pantalla**

#### **Trapezoidal V**

Permite ajustar la distorsión de la imagen verticalmente generando una imagen más cuadrada. La corrección trapezoidal vertical se utiliza para corregir una forma de imagen con distorsión trapezoidal en la que las partes superior e inferior están inclinadas hacia uno de los lados. Esta función está diseñada para el uso con aplicaciones en eje verticales.

#### **Trapezoidal H**

Permite ajustar la distorsión de la imagen horizontalmente y crear una imagen más cuadrada. Se utiliza la corrección trapezoidal horizontal para corregir una imagen con distorsión trapezoidal en la que los bordes izquierdo y derecho de la imagen no tienen la misma longitud. Esta función está diseñada para el uso con aplicaciones en eje verticales.

#### **Ajuste de cuatro esquinas**

Esta configuración permite ajustar la imagen proyectada desde cada esquina para crear una imagen cuadrada cuando la superficie de proyección no está nivelada.

#### **Alabeo**

Utilice la deformación para ajustar la imagen para alinearla en el borde de la superficie de proyección (pantalla) o para eliminar la distorsión de la imagen (causada por una superficie irregular).

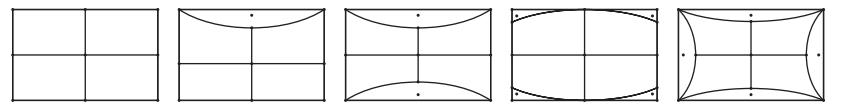

#### **Restablecer**

Permite restablecer la configuración por defecto de fábrica de la configuración de la corrección geométrica.

## **Menú Pantalla - Zoom digital**

#### **Zoom**

Utilice esta opción para reducir o ampliar el tamaño de la imagen en la pantalla de proyección. Zoom digital no es lo mismo que el zoom óptico y provoca la degradación de la calidad de la imagen.

#### **Nota:**

- *Los ajustes de zoom se conservan al apagar y encender el proyector.*
- *El zoom digital no es compatible con el modo 3D.*

## <span id="page-36-0"></span>**Menú Pantalla - Modo gaming**

Habilite esta función para reducir los tiempos de respuesta (latencia de entrada) durante el juego.

## **Menú Pantalla - Juegos avanzados**

#### **Movimiento suave**

Habilite esta función para reproducir el contenido con menos artefactos de movimiento, desenfoque de movimiento y movimiento entrecortado en la pantalla.

**Nota:** *La opción Juegos avanzados admite una frecuencia de actualización variable (VRR) de 48 Hz a 144 Hz a 1080p.* 

#### **Mostrar FPS**

Cuando la opción Movimiento suave está habilitada, se muestra el número de FPS en la pantalla en blanco, rojo o verde donde el color refleja la tasa de fotogramas actual.

#### **Punto de mira**

Cuando la opción Movimiento suave está habilitada, se muestra la opción Punto de mira en la pantalla para juegos de disparos en blanco, rojo o verde.

### **Menú Pantalla - Relación de aspecto**

Seleccionar la relación de aspecto de la imagen visualizada entre las siguientes opciones:

- **4:3**: Este formato es para fuentes de entrada de 4:3.
- **16:9/21:9/32:9**: Este formato se utiliza con fuentes de entrada 16:9/21:9/32:9, como HDTV y DVD, mejoradas para TV panorámica.
- **Estiramiento en V**: Este modo alarga una imagen de 2,35:1/2,4:1 verticalmente quitando las barras negras.
- **Pantalla completa**: Utilice esta relación de aspecto especial 2.0:1 para mostrar tanto películas con una relación de aspecto 2,35:1/2/4:1 sin las barras negras en la parte superior e inferior de la pantalla.
- **Nativa**: este formato muestra la imagen original sin aplicar ninguna escala.
- **Auto**: Seleccionar automáticamente el formato de pantalla adecuado.

#### **Nota:**

- *Informaciones detalladas sobre el modo Estiramiento en V:*
	- ± *Algunos DVD con el formato LBX no se ven mejorados para televisores 16x9. En esta situación, la imagen presentará un aspecto imperfecto cuando se muestra en el modo 16:9. Si se le presenta este caso, pruebe a utilizar el modo 4:3 para ver el DVD. Si el contenido no es 4:3, aparecerán barras de color negro alrededor de la imagen en una pantalla 16:9. Para este tipo de contenido, puede utilizar el modo Estiramiento en V para rellenar la imagen en la pantalla de formato 16:9.*
	- ± *Si utiliza una lente anamórfica externa, el modo Estiramiento en V también le permitirá ver contenido de 2,35:1 (incluidos DVD Anamórficos y fuentes de película HDTV) que admita anchura anamórfica mejorada para visualización 16x9 en una imagen 2,35:1 panorámica. En este caso, no aparecerán barras de color negro. Se utilizan completamente la potencia de la fuente de luz y la resolución vertical.*
- *Para utilizar el formato de pantalla completa, realice lo siguiente:*
	- *a) Establezca la relación de aspecto de pantalla en 2,0:1.*
	- *b) Seleccione el formato "Pantalla completa".*
	- *c) Alinee correctamente la imagen del proyector en la pantalla.*

#### <span id="page-37-0"></span>**Regla de asignación para 4K UHD DMD:**

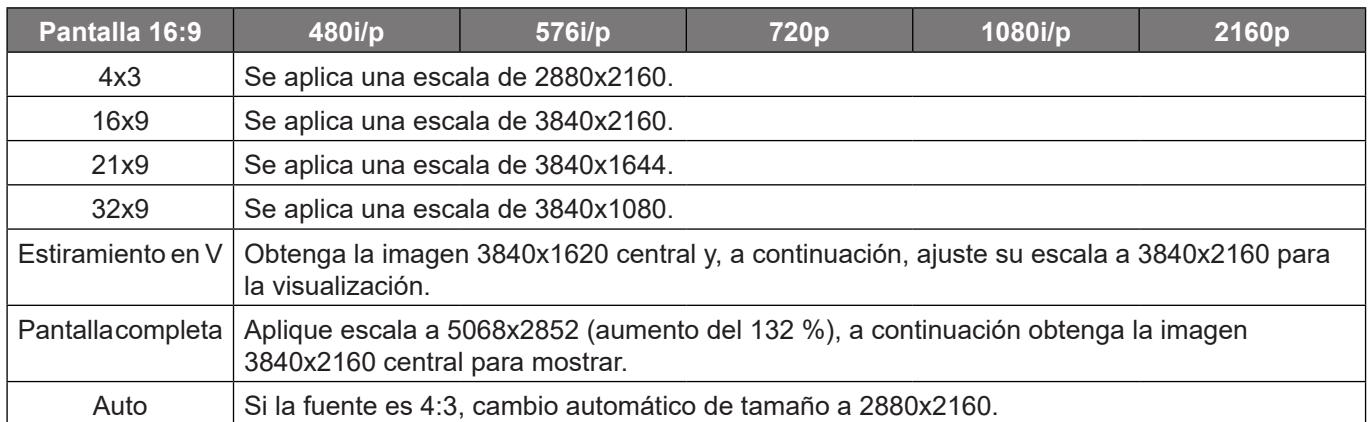

#### **Regla de asignación automática:**

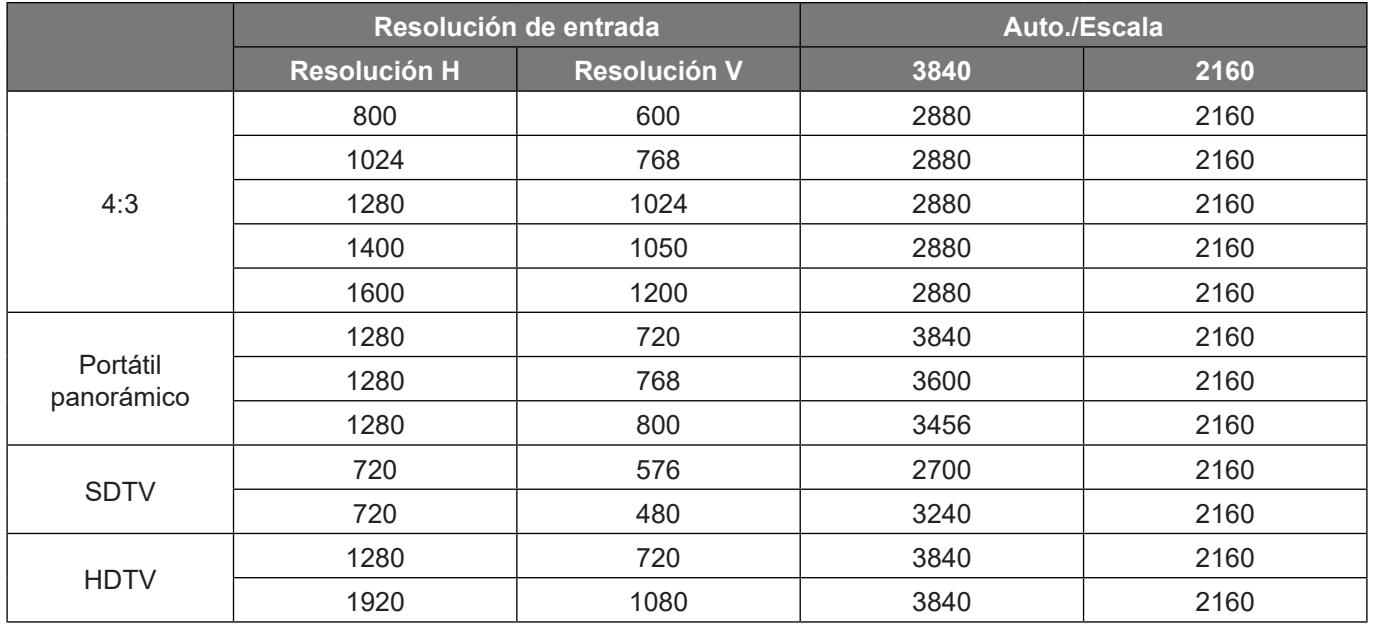

### **Menú Pantalla - Modo fuente luz**

Permite seleccionar un modo de fuente de luz según los requisitos de la instalación.

### **Menú Pantalla - Restablecer**

Permite devolver los parámetros por defecto de fábrica de la configuración de la pantalla.

## <span id="page-38-0"></span>*Menú Configuración*

### **Menú Configuración - Patrón de prueba**

Seleccione uno de los patrones de prueba Cuadrícula verde, Cuadrícula magenta, Cuadrícula blanca, Blanco, o deshabilite esta función (Apagado).

### **Menú Configuración - Orientación de proyección**

Seleccione la proyección preferida entre Frente, Retro proyección, Techo superior y Trasero superior.

### **Menú Configuración - Idioma**

Seleccione el menú OSD multilingüe entre inglés, alemán, francés, italiano, español, portugués, chino tradicional, japonés, coreano y ruso.

## **Menú Configuración - Ajustes de menú**

#### **Posición del menú**

Seleccionar la ubicación del menú en la pantalla de visualización.

#### **Temporizador del Menú**

Establezca la duración donde el menú OSD permanecerá visible en la pantalla.

#### **Ocultar información**

Habilite esta función para ocultar el mensaje de información.

### **Menú Configuración - Gran altitud**

Cuando se seleccione "Encendido", los ventiladores girarán de forma más rápida. Esta función resulta de gran utilidad en áreas ubicados a gran altitud donde el aire es más escaso.

### **Menú de configuración de energía**

#### **Encendido Directo**

Elija "Encendido" para activar el modo Encendido directo. El proyector se encenderá automáticamente cuando se suministre alimentación CA, sin tener que presionar el botón "Encendido/apagado" del panel de control del proyector o del mando a distancia.

#### **Señal de Encendido**

Seleccione "Encendido" para activar el modo Señal de Encendido. El proyector se encenderá automáticamente cuando se detecte una señal, sin tener que presionar el botón "Encendido/apagado" del panel de control del proyector o del mando a distancia.

#### **Nota:**

- *Si la opción "Señal de Encendido" se establece en "Encendido", el consumo de energía del proyector en el modo de espera será superior a 3W.*
- *Esta función se aplica a fuentes HDMI.*

#### **Apagado Automático (min)**

Establece el intervalo de cuenta atrás del temporizador. El temporizador de cuenta atrás comenzará a contar cuando no se esté enviando ninguna señal al proyector. El proyector se apagará automáticamente al finalizar la cuenta atrás (en minutos).

#### <span id="page-39-0"></span>**Temporizador de apagado automático (min)**

Establece el intervalo de cuenta atrás del temporizador. El temporizador de cuenta atrás comenzará independientemente de si se envía o no una señal al proyector. El proyector se apagará automáticamente al finalizar la cuenta atrás (en minutos).

**Nota:** *El modo de ahorro de energía se restablece cada vez que el proyector se apaga.*

### **Menú Configuración - Seguridad**

#### **Seguridad**

Habilite esta función para solicitar una contraseña antes de utilizar el proyector.

- **Encendido:** Elija "Encendido" para utilizar la verificación de seguridad cuando se encienda el proyector.
	- **Apagado:** Elija "Apagado" para encender el proyector sin la verificación de la contraseña.

**Nota:** *la contraseña predeterminada es 1234.* 

#### **Temporiz. Seg.**

Se puede seleccionar la función de tiempo (Mes/Día/Hora) para establecer la cantidad de horas que el proyector puede ser utilizado. Cuando haya pasado este tiempo se le pedirá que vuelva a introducir su contraseña.

#### **Cambiar Contraseña**

Utilice esta opción para establecer o modificar la contraseña que se solicita al encender el proyector.

### **Menú Configuración - Sensor de protección ocular**

Activa el sensor de protección de ojos para apagar temporalmente las luces cuando los objetos están demasiado cerca al haz del proyector.

### **Menú Configuración - Logotipo de inicio**

Utilice esta función para establecer la pantalla de inicio deseada. Si se realizan cambios, los cambios realizados se aplicarán la próxima vez que encienda el proyector.

- **Por defecto:** La pantalla de inicio predeterminada.
- **Neutro:** la opción Logotipo no se muestra en la pantalla de inicio.

### **Menú Configuración - Color de fondo**

Utilice esta función para visualizar una pantalla de color azul, rojo, verde gris, una pantalla de logotipo o ningún elemento cuando no se encuentra disponible ninguna señal.

**Nota:** *Si el color de fondo se establece en "Ninguno", dicho color es negro.*

### **Menú Configuración - Restablecimiento del dispositivo**

#### **Restablecer OSD**

Permite restablecer la configuración por defecto de fábrica del menú OSD.

#### **Reiniciar todas las configuraciones**

Permite restablecer la configuración por defecto de fábrica para toda la configuración.

## <span id="page-40-0"></span>*Menú Entrada*

## **Menú Entrada - Fuente Automática**

Elija esta opción para permitir que el proyector busque automáticamente una fuente de entrada disponible.

### **Menú Entrada - Recordar última fuente**

Elija esta opción para iniciar siempre el proyector con la última fuente de entrada.

### **Menú Entrada - Cambio de fuente auto.**

Cuando se detecta una señal de entrada HDMI, el proyector cambiará automáticamente la fuente de entrada.

### **Menú Entrada - Ajustes de HDMI CEC**

**Nota:** *Cuando conecte los dispositivos compatibles con HDMI CEC al proyector con los cables HDMI, los puede controlar en el mismo estado de encendido o apagado mediante la función de control de HDMI Link en el OSD del proyector. Esto permite que un dispositivo o varios dispositivos en un grupo de una fuente se enciendan o se apaguen a través de la función de enlace HDMI. En una configuración típica, el reproductor de DVD se puede conectar al proyector a través de un sistema de amplificación o de cine en casa.*

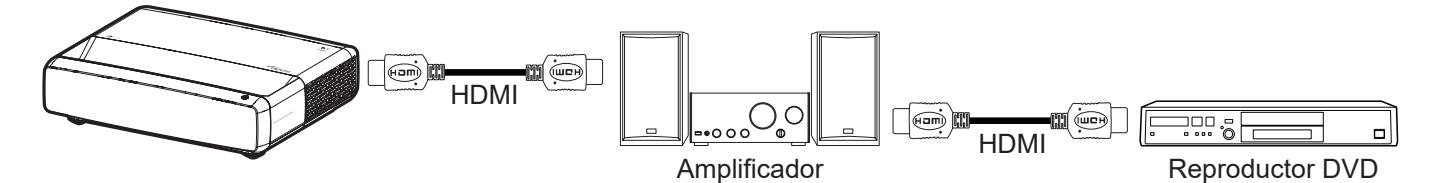

#### **HDMI Link**

Active o desactive la función HDMI Link.

#### **Inclu. de TV**

Si la configuración está establecida en "Sí" , las opciones Encendido y Apagar Link están disponibles.

#### **Encender Link**

Comando de encendido de CEC.

- **Mutuo:** tanto el proyector como el dispositivo CEC se encenderán a la vez.
- **PJ->Dispositivo:** el dispositivo CEC se encenderá sólo una vez encendido el proyector.
- **Dispositivo->PJ:** el proyector se encenderá sólo una vez encendido el dispositivo CEC.

#### **Apagar Link**

Active esta función para permitir que HDMI Link y el proyector se apaguen automáticamente al mismo tiempo.

#### **Menú Entrada - Restablecer**

Permite devolver los parámetros por defecto de fábrica de la configuración de entrada.

## <span id="page-41-0"></span>*Menú de audio*

### **Menú de volumen de audio**

Permite ajustar el nivel de volumen.

### **Menú de silencio de audio**

Utilice esta opción para desactivar temporalmente el sonido.

- **Encendido:** Elija "Encendido" para activar el silencio.
- **Apagado:** Elija "Apagado" para desactivar el silencio.

**Nota:** *La función"Silencio" afecta al volumen de los altavoces interno y externo.*

### **Menú Audio - Modo de audio**

Seleccione el modo de audio apropiado entre Estándar, Modo película o Juego, o permita que el proyector detecte dicho modo automáticamente.

## **Menú Audio - Salida de audio**

Seleccione la salida de audio adecuada entre altavoz interno o SPDIF.

## **Menú Audio - Restablecer**

Permite devolver los parámetros por defecto de fábrica de la configuración de audio.

## *Menú Información*

## **Menú Información**

Permite visualizar la información del proyector, tal como se detalla a continuación:

- Regulación
- Número de serie
- Inf. de fuente
- Info. de color
- Horas de la Fuente de Luz
- Modo fuente luz
- Versión de firmware

## <span id="page-42-0"></span>**Resoluciones compatibles**

#### *Tabla de frecuencias con movimiento suave habilitado*

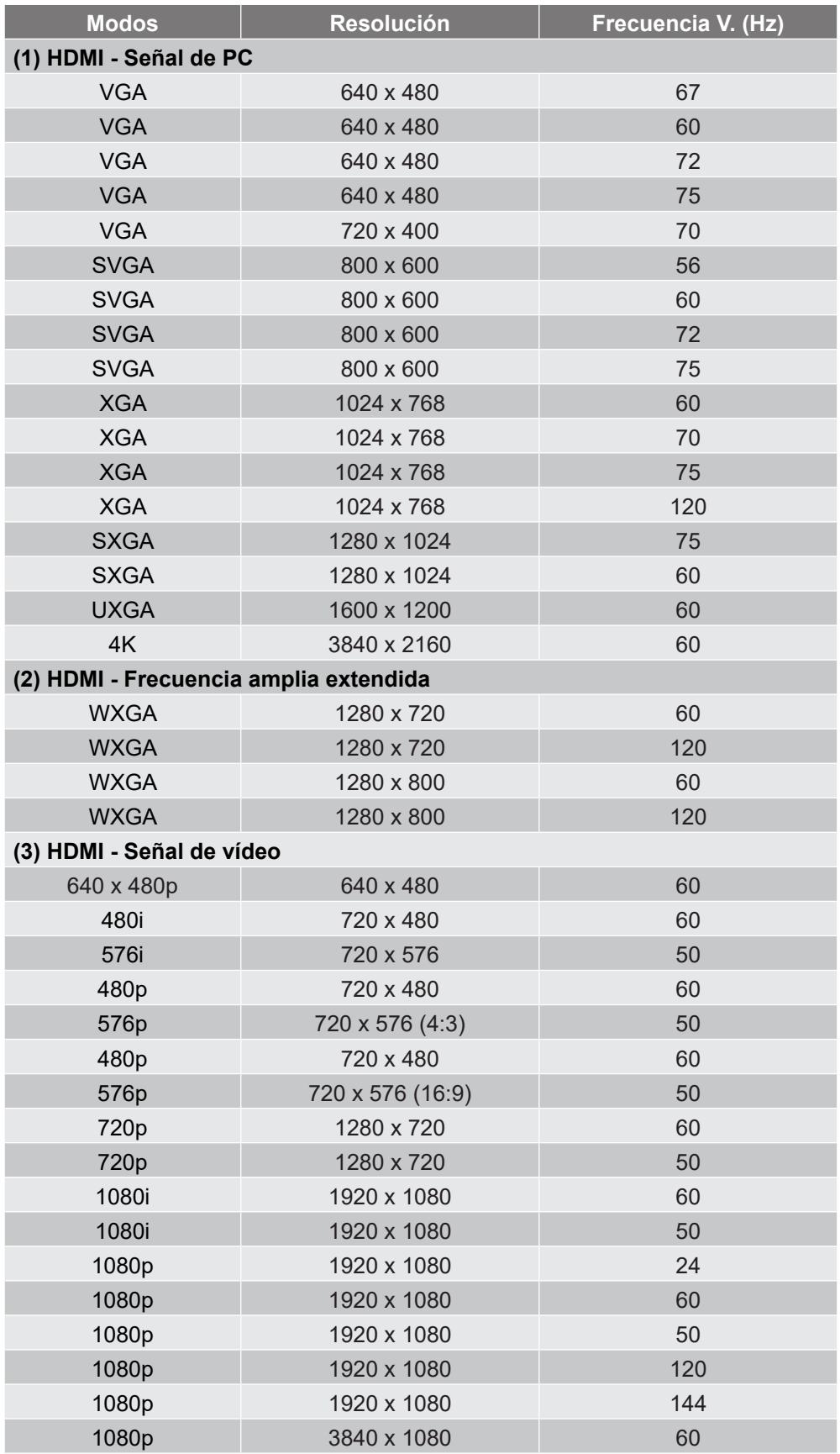

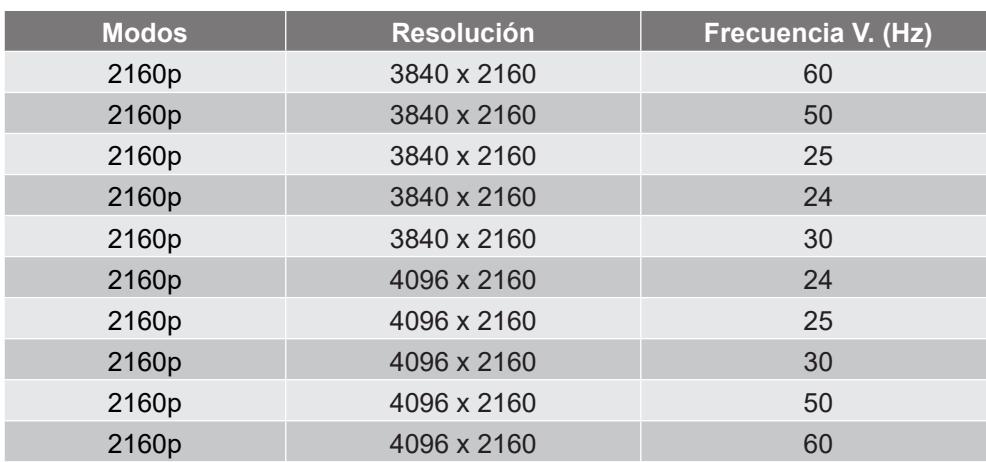

#### *Tabla de frecuencias con movimiento suave deshabilitado*

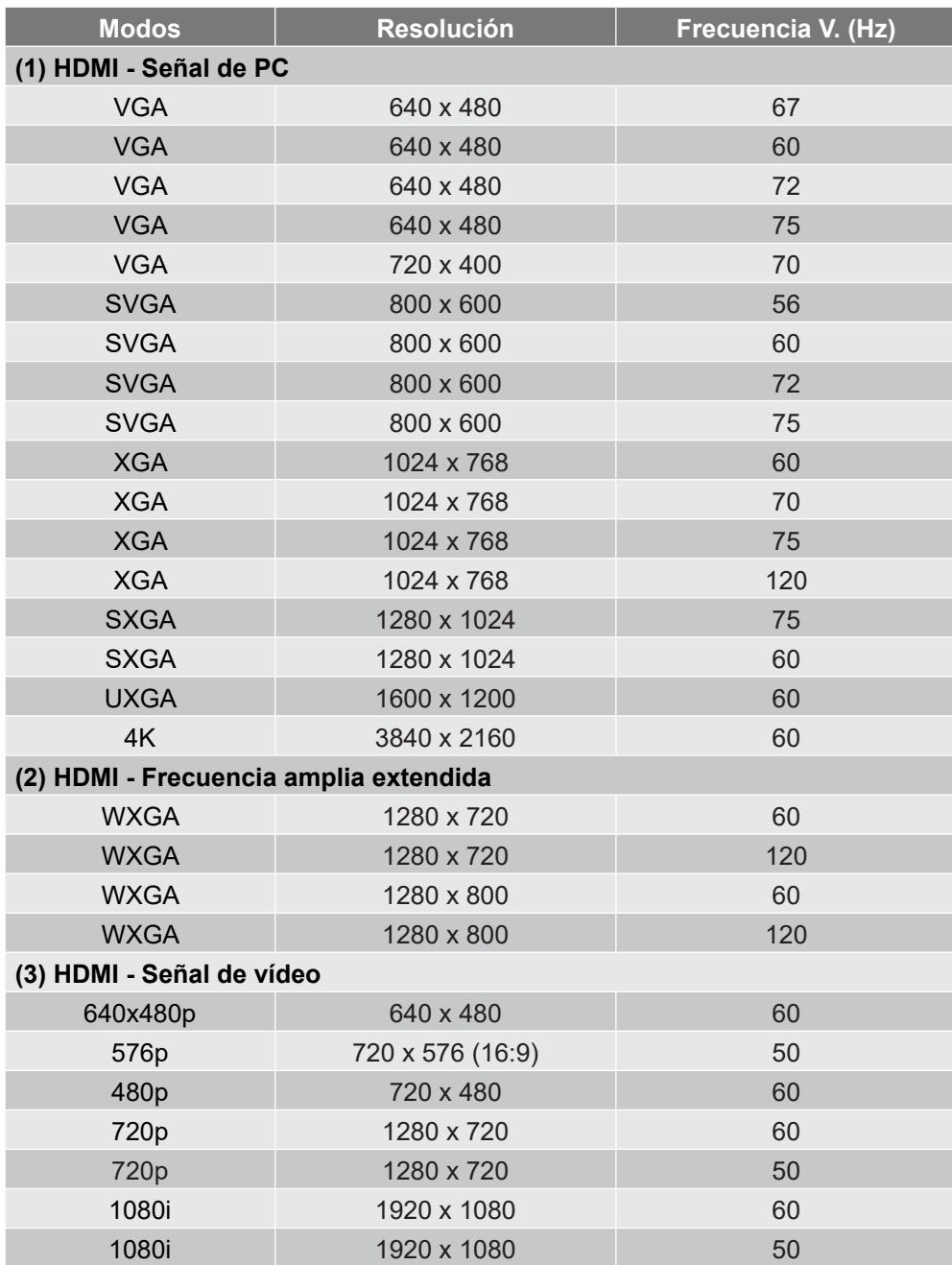

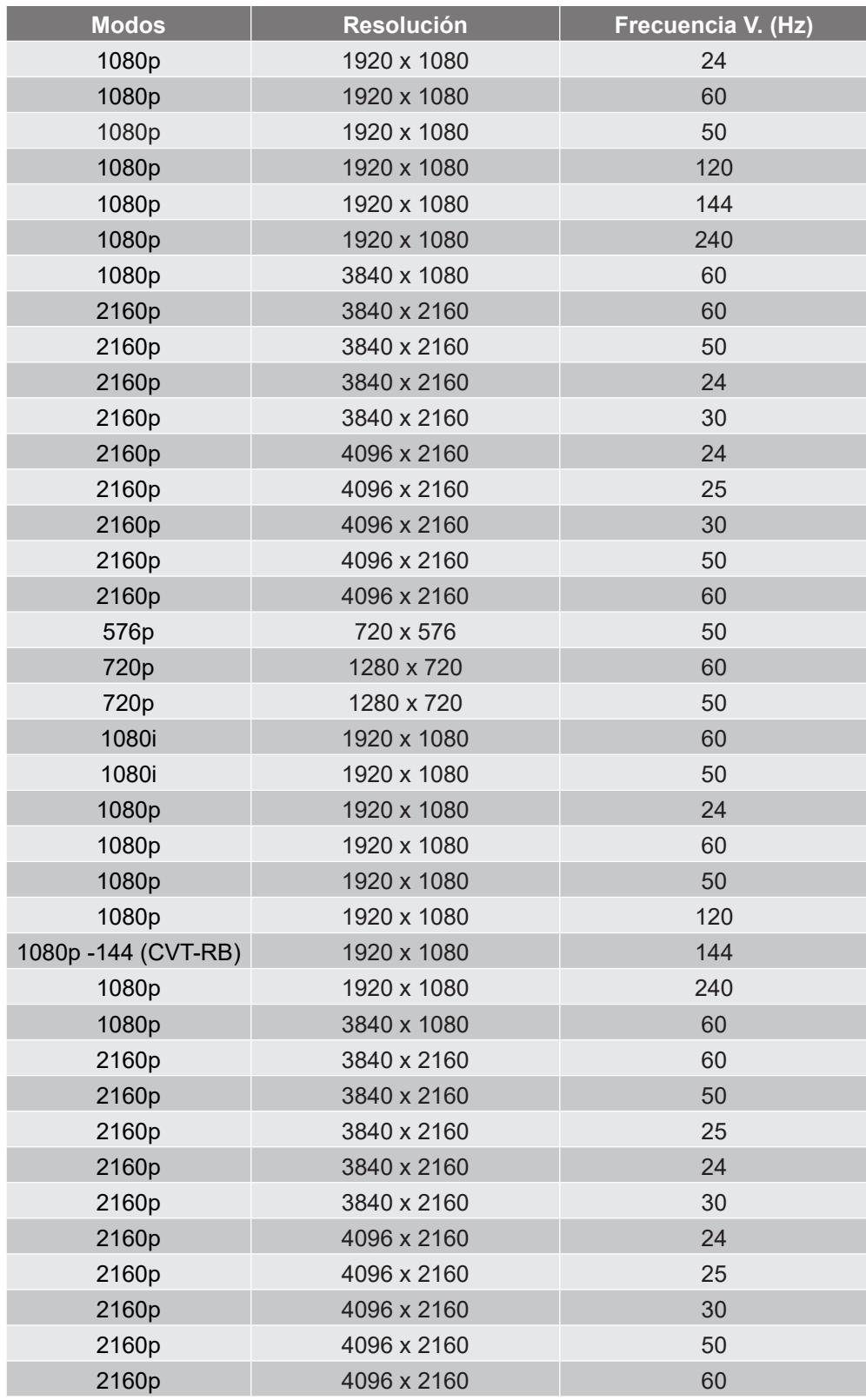

#### *Compatibilidad con vídeo 3D verdadero*

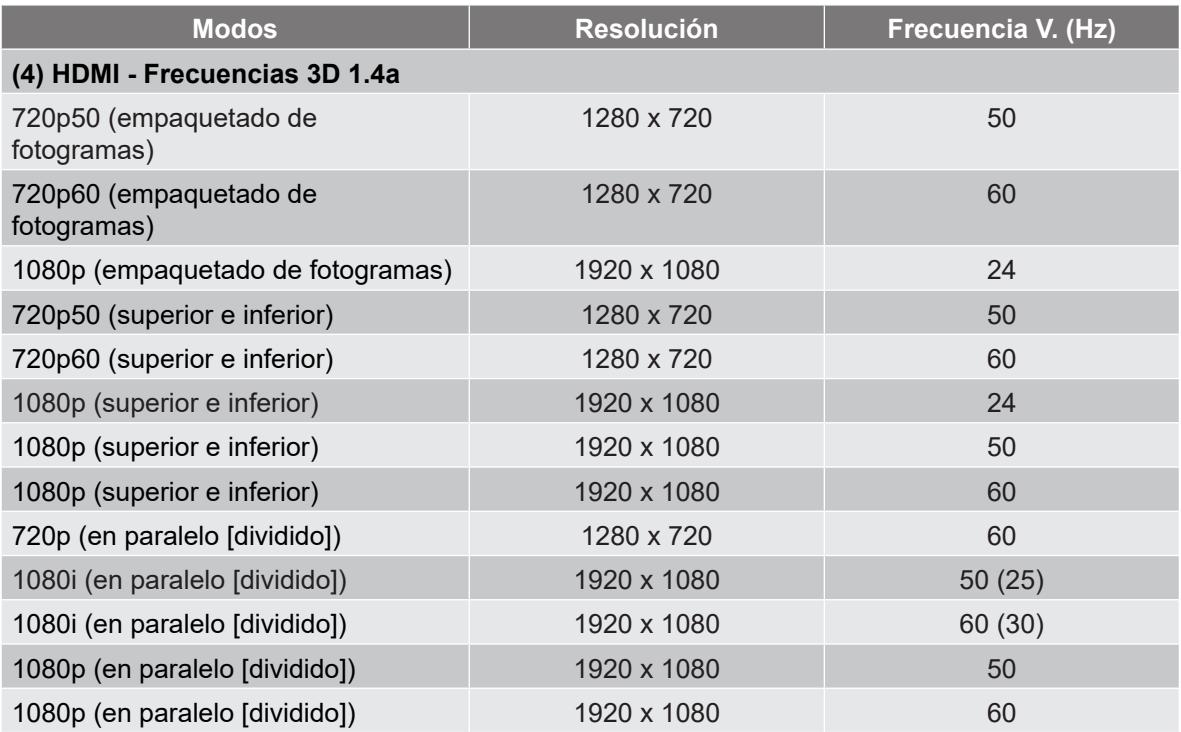

#### *Tablas de datos de identificación de pantalla extendida (EDID)*

Señal digital con la función VRR habilitada (4K):

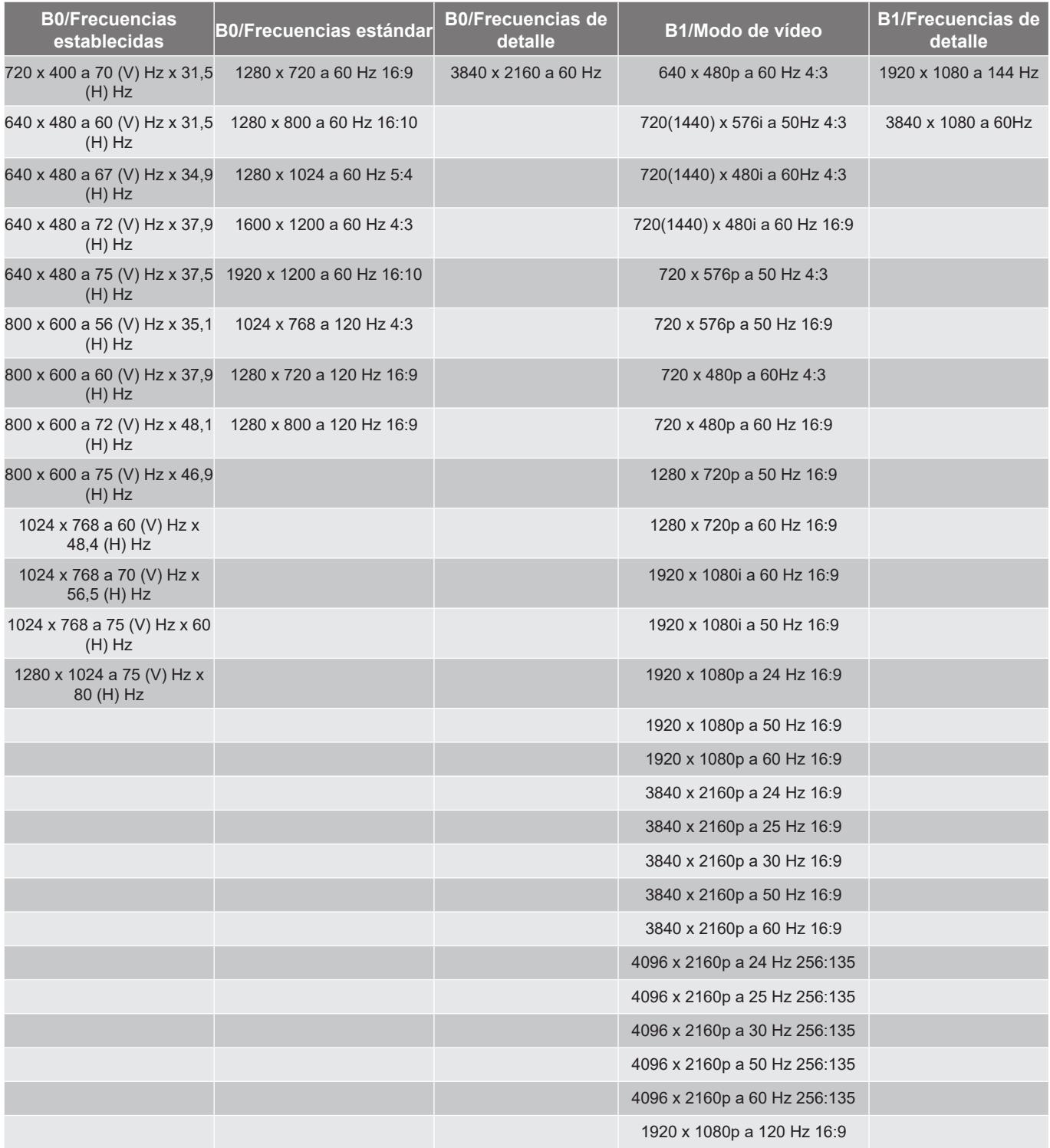

#### Señal digital para juegos (4K):

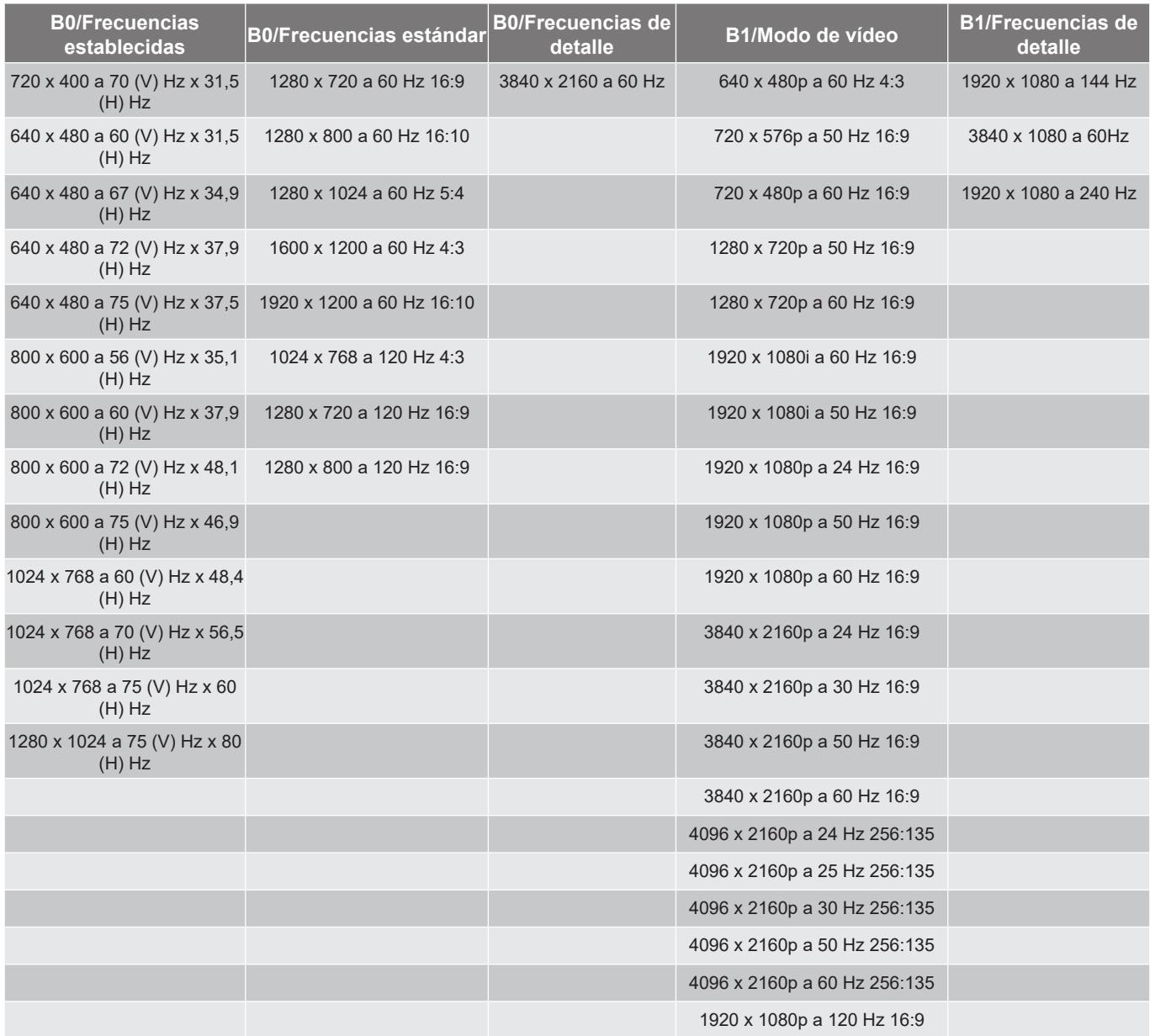

### <span id="page-48-1"></span><span id="page-48-0"></span>**Tamaño de imagen y distancia de proyección**

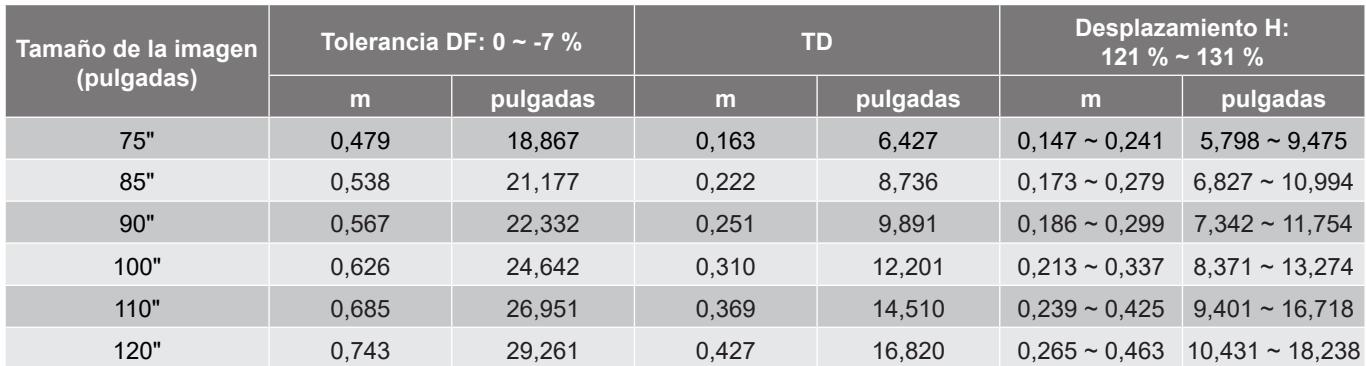

**Nota:** *Todos los proyectores tienen un margen de tolerancia. Para obtener el valor más preciso, mida el dispositivo directamente.*

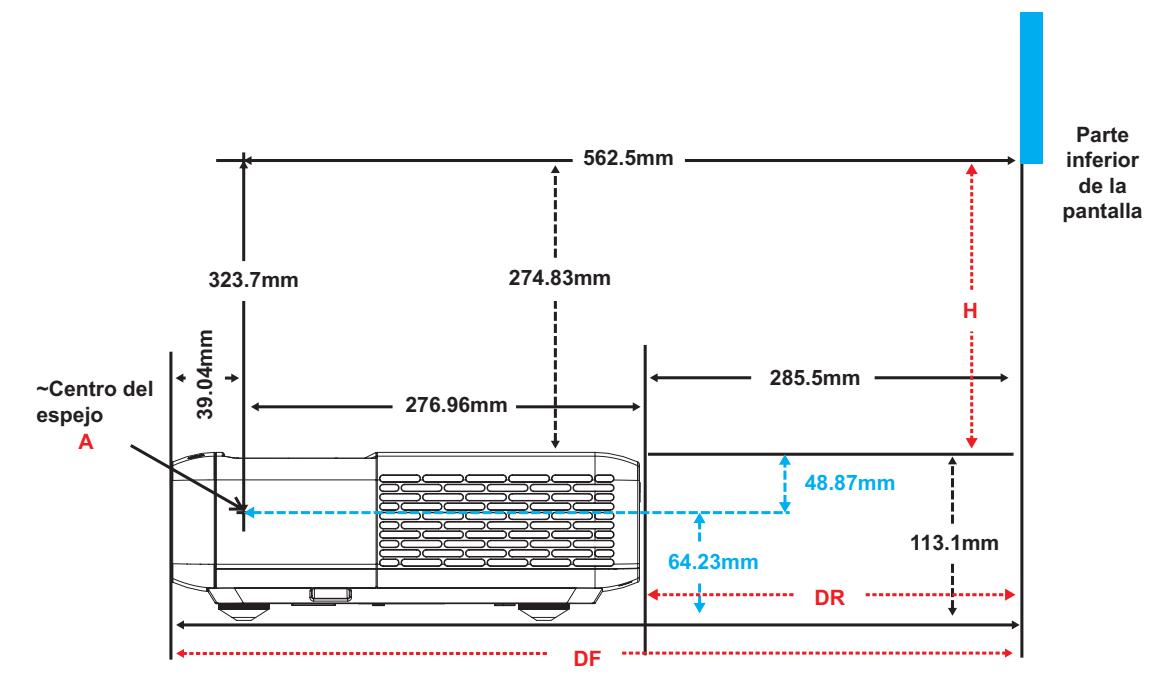

## <span id="page-49-0"></span>**Dimensiones del proyector e instalación en el techo**

- 1. Para no dañar el proyector, utilice el soporte para el techo de Optoma.<br>2. Si desea utilizar un montaie de techo de otros fabricantes, asegúrese d
- 2. Si desea utilizar un montaje de techo de otros fabricantes, asegúrese de que los tornillos utilizados para fijar el proyector cumplen las siguientes especificaciones:
- Tipo de tornillo: M4 para montajes de seis puntos
- Longitud mínima del tornillo: 10 mm

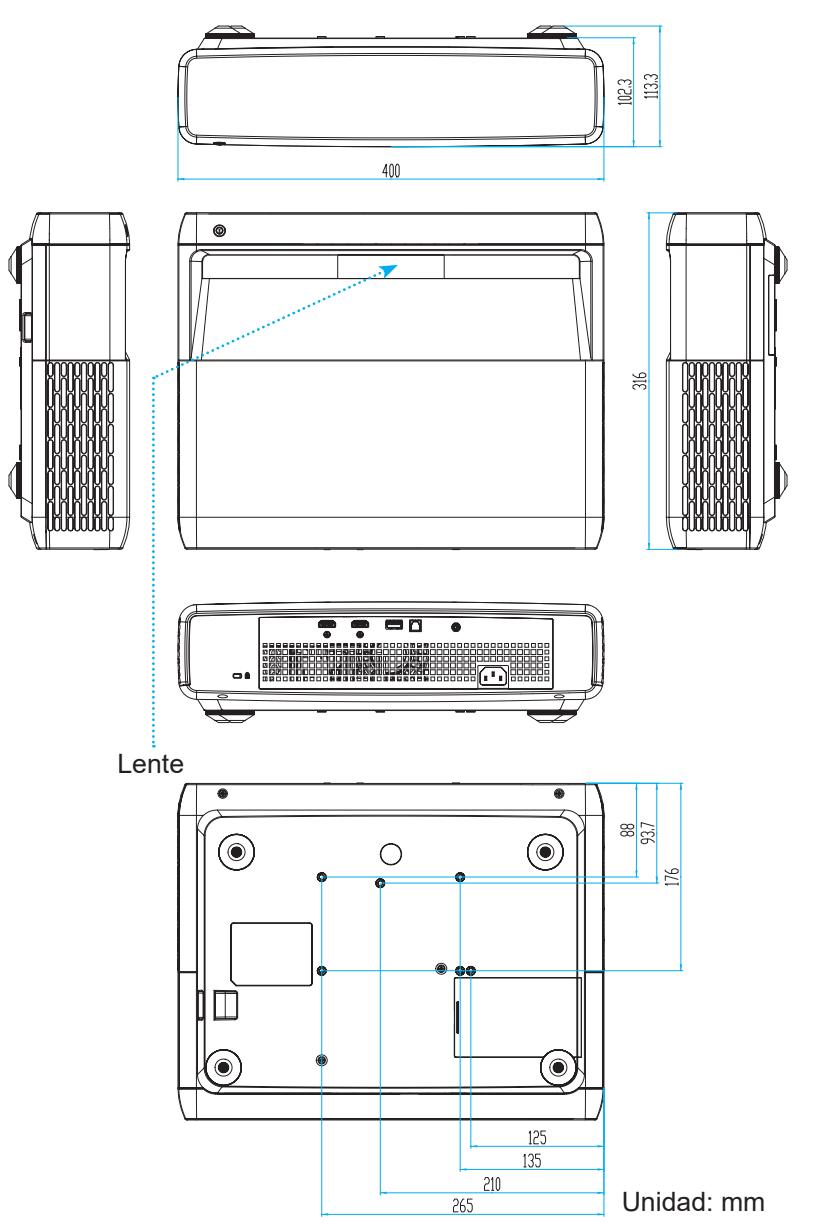

**Nota:** *Tenga en cuenta que los daños resultantes de la instalación incorrecta invalidarán la garantía.*

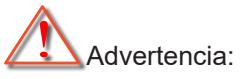

- Si compra un soporte para el techo de otro fabricante, asegúrese de utiliza tornillos del tamaño correcto. El tamaño de los tornillos dependerá del grosor de la placa de montaje.
- Asegúrese de mantener una distancia de al menos 10 cm entre el techo y la parte inferior del proyector.
- Evite instalar el proyector cerca de una fuente de calor.

## <span id="page-50-0"></span>**Códigos del mando a distancia IR**

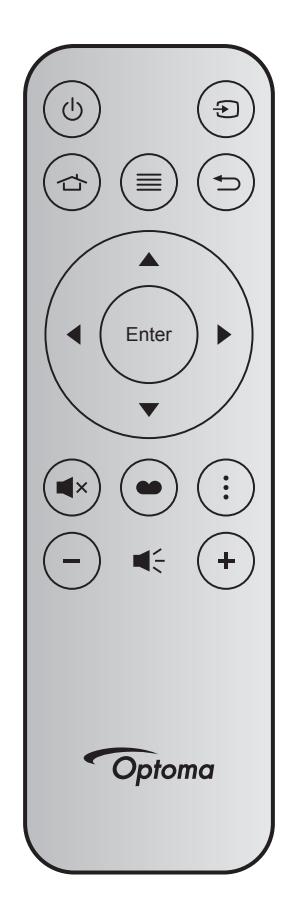

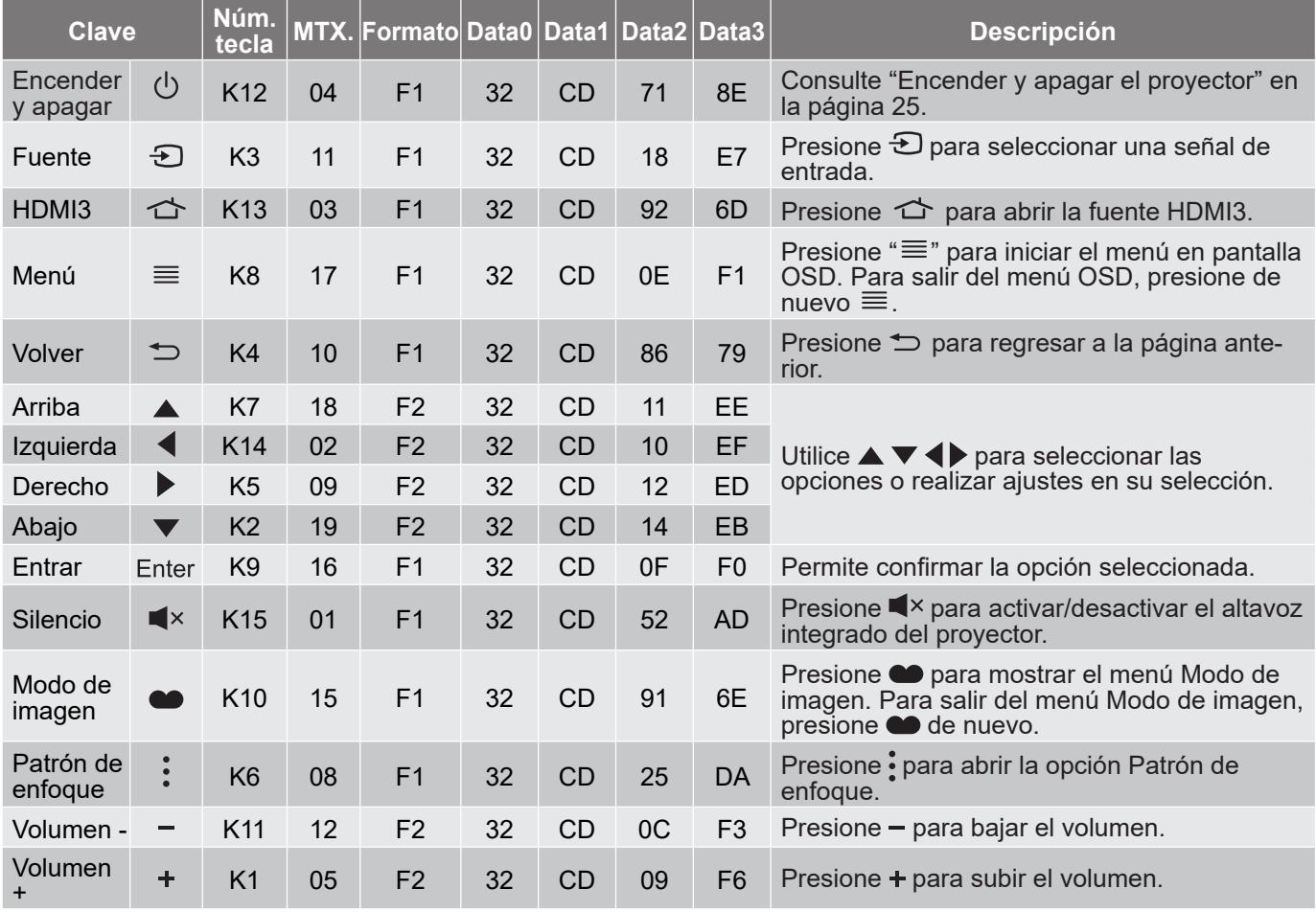

## <span id="page-51-0"></span>**Resolución de problemas**

Si detecta algún problema con el proyector, consulte la siguiente información. Si el problema no se resuelve, póngase en contacto con su proveedor local o con el centro de servicio técnico.

## **Problemas con la Imagen**

#### *No aparece ninguna imagen en la pantalla*

- Asegúrese de que todos los cables y conexiones de alimentación están conectados correctamente y de forma segura como se describe en la sección "Configuración e instalación".
- Asegúrese de que los contactos de los conectores no estén doblados o rotos.
- Asegúrese de que la función "Mutuo" no esté activada.
- *La imagen está desenfocada*
	- Consulte ["Enfoque" en la página 22.](#page-21-1)
	- Asegúrese de que la pantalla del proyector se encuentra a la distancia requerida. (Consulte la página *[49](#page-48-1)*).
- *La imagen se alarga al mostrarse en un título de DVD 16:9*
	- Al reproducir un DVD anamórfico o un DVD 16:9, el proyector mostrará la mejor imagen en el formato 16: 9 en el lado del proyector.
	- Si reproduce el título de DVD en formato LBX, cambie el formato a V-Stretch en el menú OSD del proyector.
	- Si reproduce el título de DVD en formato 4:3, cambie el formato a 4:3 en el menú OSD del proyector.
	- Por favor, configure el formato de la pantalla con el tipo de relación de aspecto 16:9 (ancho) en su reproductor de DVD.
- *La imagen es demasiado pequeña o demasiado grande*
	- Mueva el proyector para acercarlo o alejarlo de la pantalla.
	- Presione "Menú" en el panel del proyector. Vaya a "Pantalla-->Relación de aspecto". Pruebe las distintas opciones.
- *La imagen tiene los lados inclinados:*
	- Si es posible, vuelva a situar el proyector de forma que esté centrado en la pantalla y por debajo de la parte inferior de ésta.
- *La imagen está invertida*
	- Seleccione "Configuración-->Orientación del proyector" en el menú OSD y ajuste la dirección de la proyección.
- *La imagen se muestra desenfocada y duplicada*
	- Asegúrese de que "Modo de imagen" no esté establecido en 3D para evitar que la imagen 2D normal aparezca como una imagen doble borrosa.

## <span id="page-52-0"></span>**Otros Problemas**

*El proyector deja de responder a todos los controles*

 Si es posible, apague el proyector y, a continuación, desenchufe el cable de alimentación. Espere al menos 20 segundos antes de conectar de nuevo la alimentación.

### **Problemas con el mando a distancia**

#### *Si el mando a distancia no funciona*

- Compruebe que el ángulo de operación del mando a distancia está dentro de un ángulo de ±15° hacia el receptor IR del proyector.
- Asegúrese de que no hay ningún obstáculo entre el mando a distancia y el proyector. Acérquese a una distancia de 4 m (~13 ft) del proyector.
- Asegúrese de que las pilas están correctamente insertadas.
- Reemplace las pilas si están agotadas.

#### **Indicador de advertencia**

Cuando se encienden los indicadores de advertencia (tal como se muestra a continuación), el proyector se apagará automáticamente:

- El indicador LED "LÁMPARA" se iluminará en rojo y el indicador "Encendido/Espera" parpadeará en rojo.
- El indicador LED "TEMPERATURA" se iluminará en rojo y el indicador "Encendido/Espera" parpadeará en rojo. Esto indica que el proyector se ha sobrecalentado. En condiciones normales, el proyector se puede volver a encender.
- El indicador LED "TEMPERATURA" parpadea en color rojo y el indicador "Encendido/Espera" parpadea en color rojo.

Desconecte el cable de alimentación del proyector, espere 30 segundos e inténtelo de nuevo. Si el indicador de advertencia se enciende de nuevo o empieza a parpadear, póngase en contacto con el proveedor del servicio para obtener ayuda.

## **Mensajes de iluminación con LED**

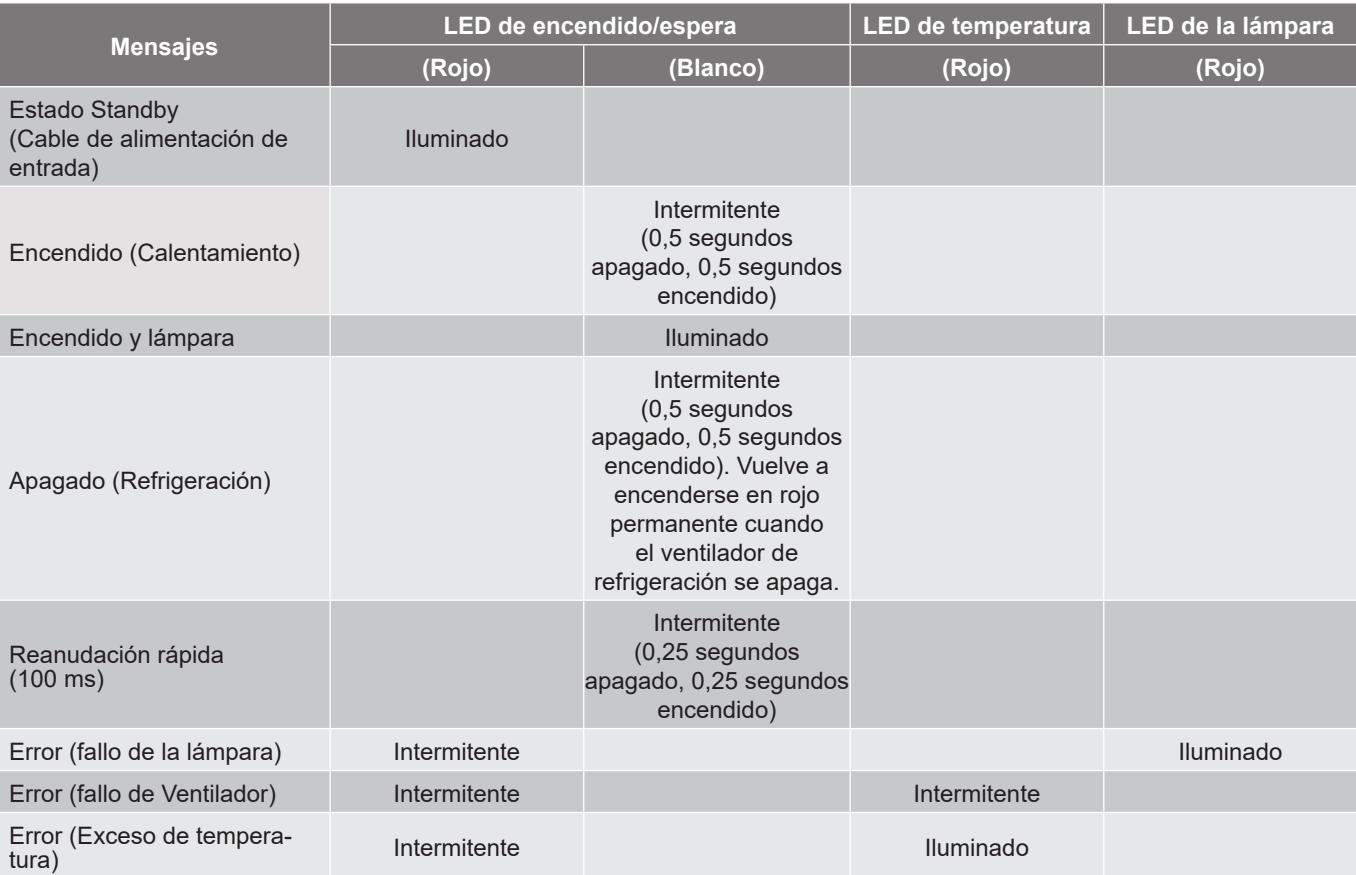

Apagado:

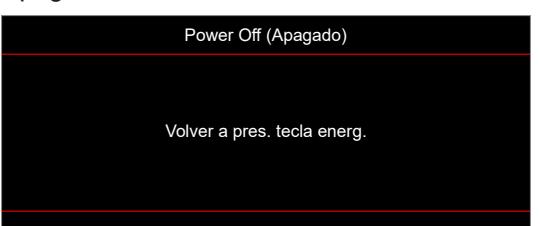

Advertencia de temperatura:

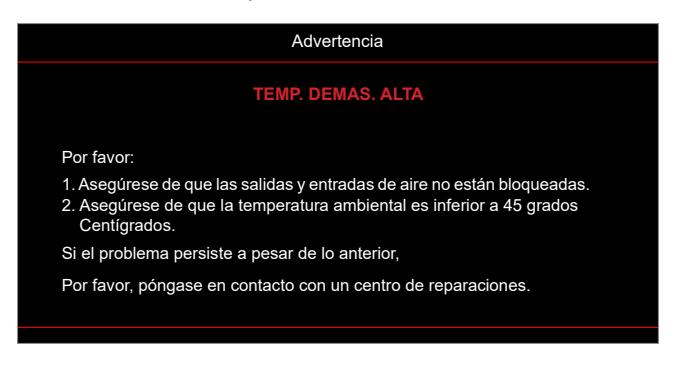

## <span id="page-54-0"></span>**Especificaciones**

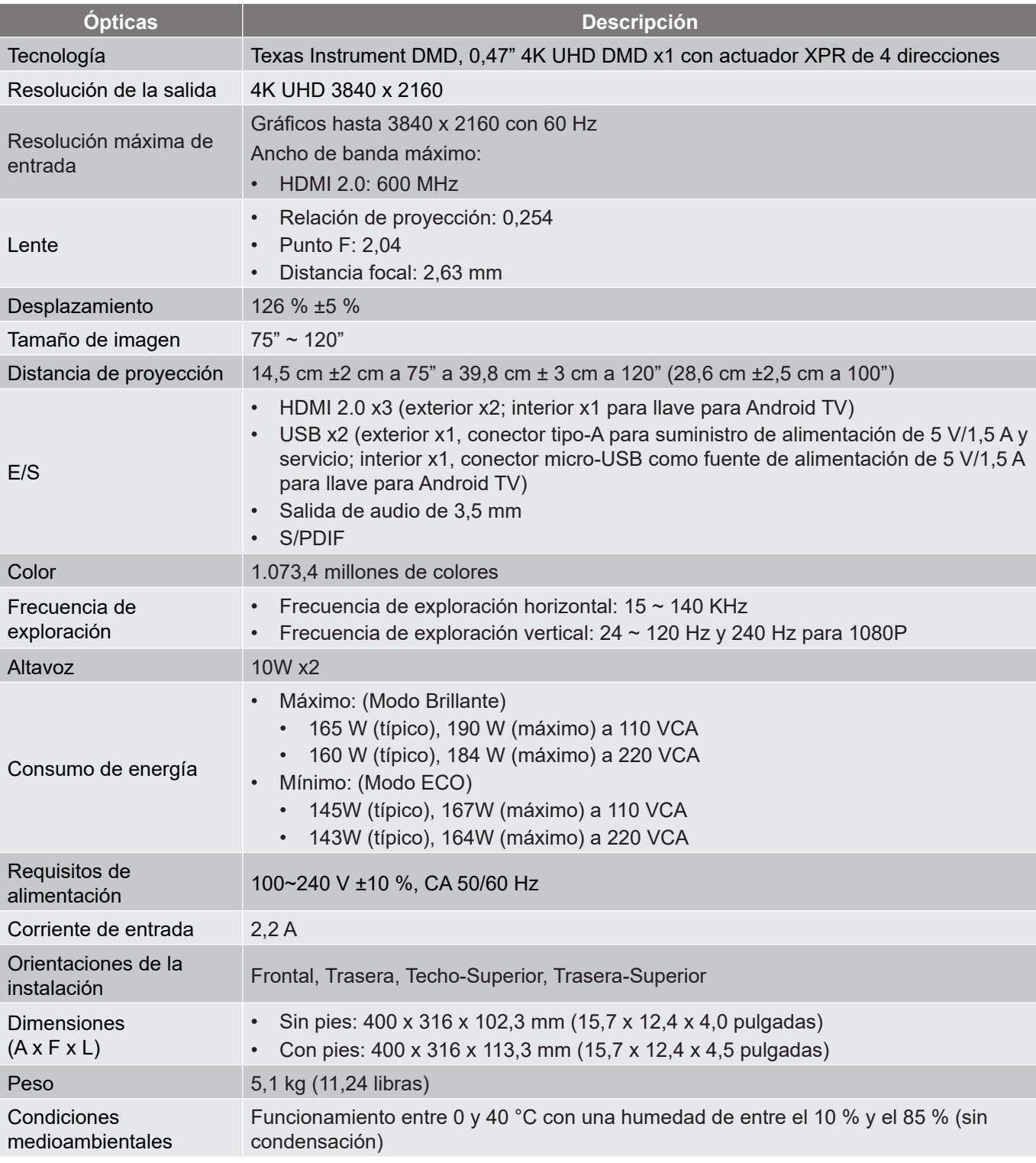

**Nota:** *Todas las especificaciones están sujetas a cambio sin previo aviso.*

## <span id="page-55-0"></span>**Sucursales internacionales de Optoma**

Póngase en contacto con la sucursal perteneciente a su país si desea recibir asistencia técnica.

#### **EE. UU.**

Optoma Technology, Inc. **COLOGY** 888-289-6786 47697 Westinghouse Drive. **510-897-8601** Fremont, Ca 94539 services@optoma.com

#### **Canadá**

Optoma Technology, Inc. 1988-289-6786<br>47697 Westinghouse Drive. 1988-10-897-8601 47697 Westinghouse Drive. Fremont, Ca 94539 services@optoma.com

#### **Latinoamérica**

Optoma Technology, Inc. **CC** 888-289-6786<br>47697 Westinghouse Drive. **6.** 610-897-8601 47697 Westinghouse Drive.<br>Fremont, Ca 94539

#### **Europa**

Unit 1, Network 41, Bourne End Mills Hemel Hempstead, Herts,<br>HP1 2UJ. Reino Unido www.optoma.eu +44 (0) 1923 691 888 Tel. de servicio : service@tsc-europe.com +44 (0)1923 691865

## **Benelux BV**<br>Randstad 22-123

Países Bajos www.optoma.nl

## **Francia**

81-83 avenue Edouard Vaillant 143 1 41 46 94 35 92100 Boulogne Billancourt, savoptoma@optoma.fr Francia

#### **España**

C/José Hierro, 36 Of. 1C<br>
28522 Rivas Vaciamadrid,  $\begin{array}{|c|c|c|} \hline \text{ } & +34 & 91 & 499 & 06 & 06 \\ \hline \end{array}$ 28522 Rivas Vaciamadrid, España

## **Alemania**

Am Nordpark 3  $\frac{1}{\sqrt{2}}$  +49 (0) 2161 68643 0<br>41069 Mönchengladbach ( $\frac{1}{\sqrt{2}}$  +49 (0) 2161 68643 9

#### **Escandinavia**

Lerpeveien 25 3040 Drammen Noruega

PO.BOX 9515 3038 Drammen Noruega

#### **Corea**

https://www.optoma.com/kr/

# Sa services@optoma.com

https://www.optoma.com/au/

**Australia**

**Japón**

**Taiwán**

**China**

https://www.optoma.com/jp/

https://www.optoma.com/tw/

Room 2001, 20F, Building 4, No.1398 Kaixuan Road,

Shanghai, 200052, China

Changning District www.optoma.com.cn

 $\binom{4}{1}$  +44 (0) 1923 691 800

Randstad 22-123<br>1316 BW Almere (1) 1316 820 0252<br> $\frac{1}{2}$  +31 (0) 36 548 9052  $\boxed{6}$  +31 (0) 36 548 9052

 $\left( \right)$  +33 1 41 46 12 20

41069 Mönchengladbach  $\overline{13}$  +49 (0) 2161 68643 99<br>Alemania **A** info@optoma.de

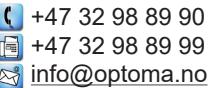

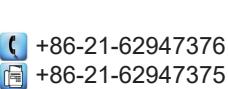

**56 Español**

## www.optoma.com